# **ESCUELA POLITÉCNICA NACIONAL**

**FACULTAD DE INGENIERÍA DE SISTEMAS**

**DESARROLLO DE APLICACIONES BASADAS EN REALIDAD VIRTUAL EJECUTADAS EN CONTEXTOS EDUCATIVOS**

**DESARROLLO DE UNA APLICACIÓN DE REALIDAD VIRTUAL SEMI-INMERSIVA BASADA EN LA EXHIBICIÓN DE UN MODELO DE MASTODONTE DEL MUSEO DE HISTORIA NATURAL GUSTAVO ORCÉS.**

**TRABAJO DE INTEGRACIÓN CURRICULAR PRESENTADO COMO REQUISITO PARA LA OBTENCIÓN DEL TÍTULO DE INGENIERO/A EN SOFTWARE**

**JEFFERSON JAIR TIPÁN DÍAZ**

[jefferson.tipan@epn.edu.ec](mailto: jefferson.tipan@epn.edu.ec )

**DIRECTOR: MSc. BORIS ALFONSO ASTUDILLO ESPINOZA**

[boris.astudillo@epn.edu.ec](mailto: boris.astudillo@epn.edu.ec )

**DMQ, FEBRERO 2024**

# **CERTIFICACIONES**

Yo, JEFFERSON JAIR TIPÁN DÍAZ declaro que el trabajo de integración curricular aquí descrito es de mi autoría; que no ha sido previamente presentado para ningún grado o calificación profesional; y, que he consultado las referencias bibliográficas que se incluyen en este documento.

**JEFFERSON JAIR TIPÁN DÍAZ**

Certifico que el presente trabajo de integración curricular fue desarrollado por JEFFERSON JAIR TIPÁN DÍAZ , bajo mi supervisión.

> **MSc. BORIS ALFONSO ASTUDILLO ESPINOZA DIRECTOR**

# **DECLARACIÓN DE AUTORÍA**

A través de la presente declaración, afirmamos que el trabajo de integración curricular aquí descrito, así como el (los) producto(s) resultante(s) del mismo, son públicos y estarán a disposición de la comunidad a través del repositorio institucional de la Escuela Politécnica Nacional; sin embargo, la titularidad de los derechos patrimoniales nos corresponde a los autores que hemos contribuido en el desarrollo del presente trabajo; observando para el efecto las disposiciones establecidas por el órgano competente en propiedad intelectual, la normativa interna y demás normas.

JEFFERSON JAIR TIPÁN DÍAZ

MSc. BORIS ALFONSO ASTUDILLO ESPINOZA

# **DEDICATORIA**

Dedico este proyecto de titulación a mi familia, en especial a mi madre, Carmen Díaz, y a mi padre, Darío Tipán, quienes han sido pilares fundamentales en mi vida. A mis queridos hermanos, Alex Tipán y Joel Tipán, les agradezco por su constante apoyo y amor incondicional. Este logro no solo es mío, sino también de ustedes, quienes han sido mi fuente de inspiración. Gracias por creer en mí y acompañarme en cada paso de este camino académico. Este proyecto es un tributo a la dedicación y sacrificio de mi familia, que ha sido mi mayor motivación

# **AGRADECIMIENTO**

Quiero expresar mi profundo agradecimiento, principalmente a mi familia, quienes siempre confiaron en mí y me brindaron su apoyo incondicional. Agradezco a mis amigos y compañeros que estuvieron a mi lado durante este largo proceso, así como a mis profesores, quienes supieron transmitirme sus conocimientos y formarme como un buen profesional.

A los miembros del Ludolab, agradezco sinceramente la oportunidad de participar en este proyecto innovador. Espero que este proyecto guíe a futuras generaciones a seguir innovando y aportando a la sociedad. Por último, pero no menos importante, quiero expresar mi gratitud hacia mi director de tesis, MSc. Boris Astudillo, por su valiosa ayuda en este proceso y, sobre todo, por ser más que un docente, un amigo.

# **Índice general**

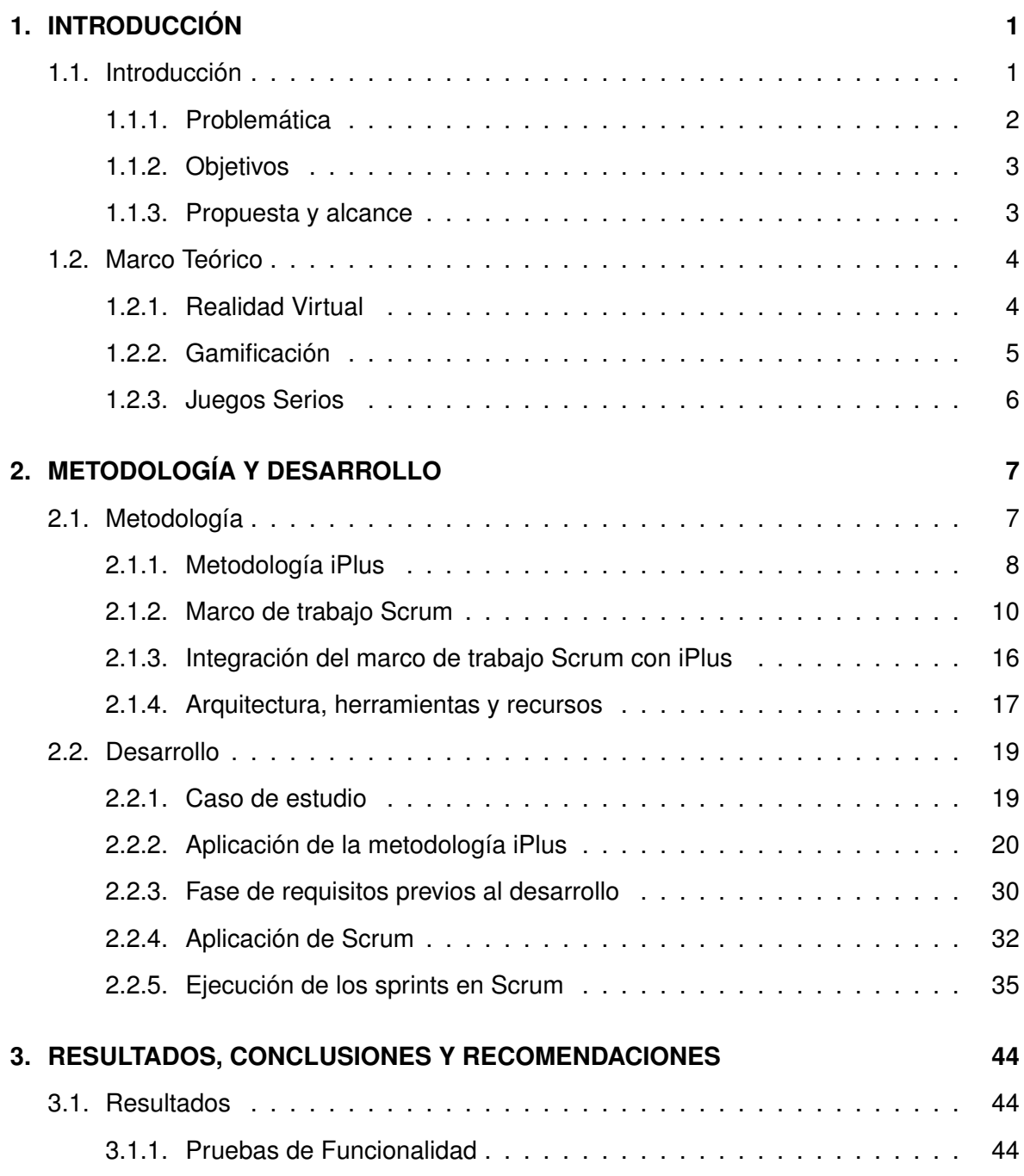

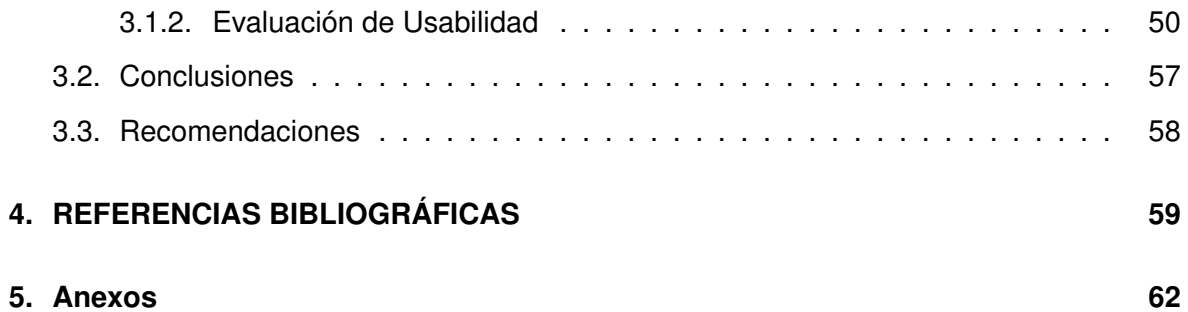

# **Índice de figuras**

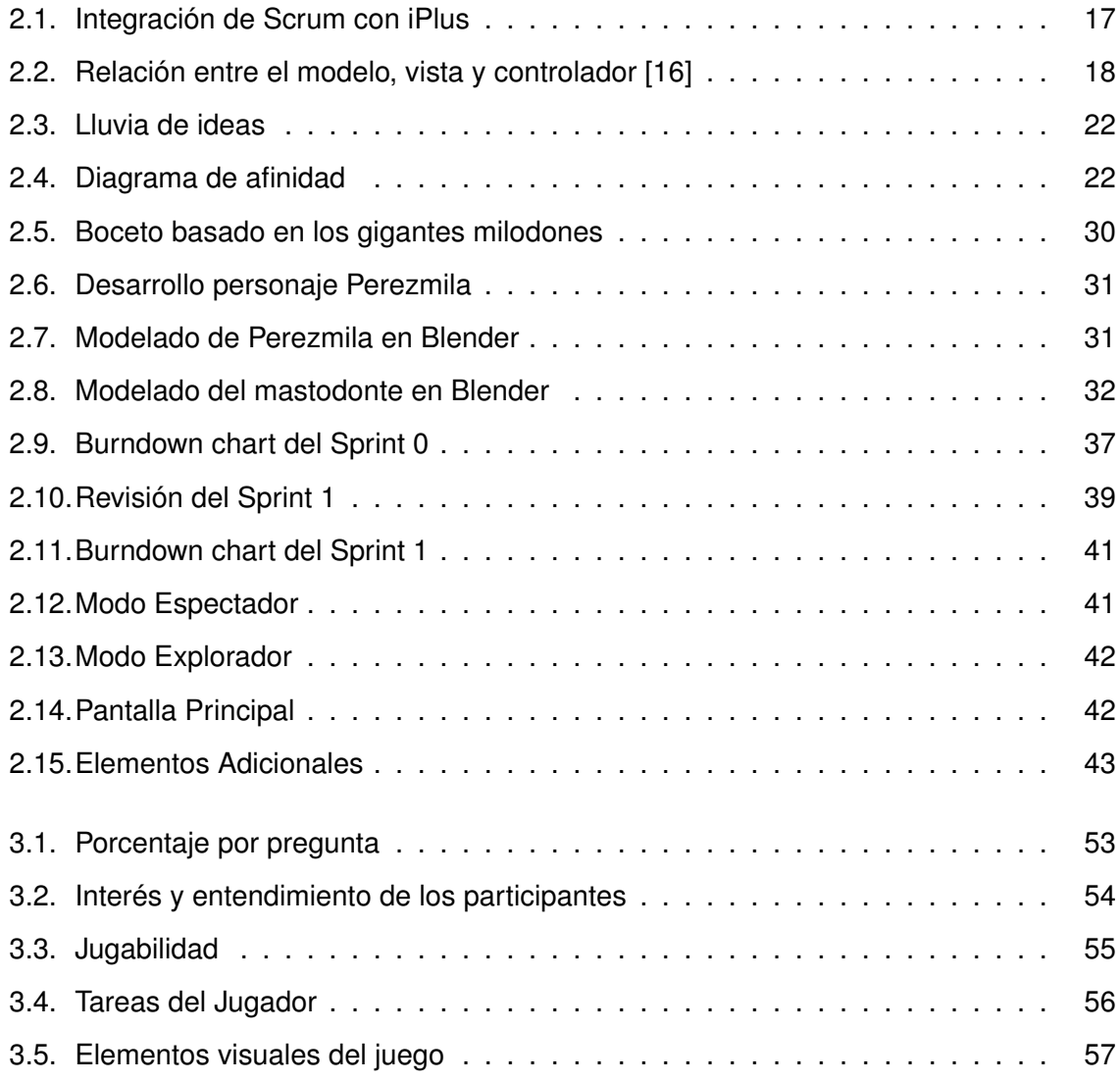

# **Índice de Tablas**

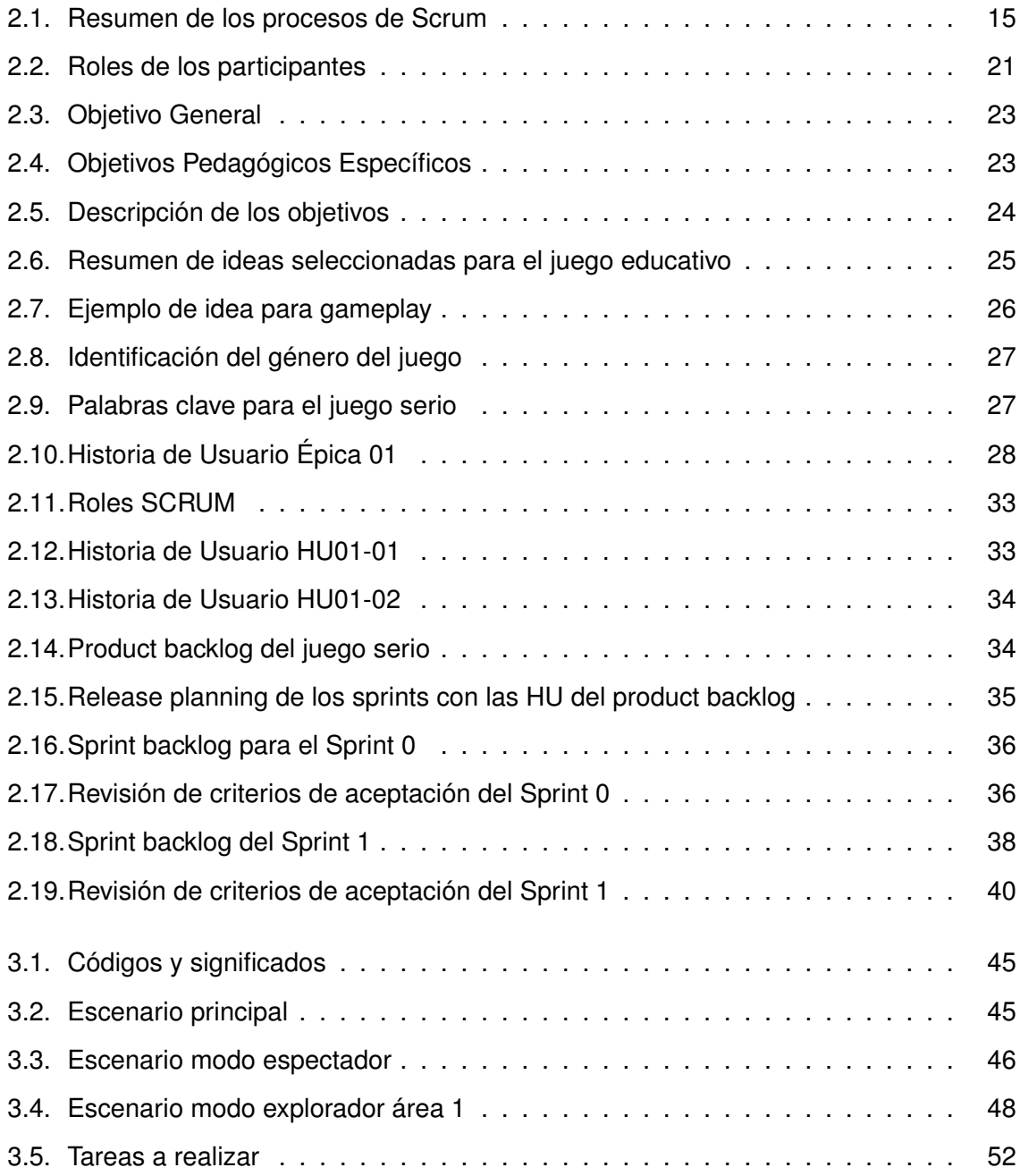

# **RESUMEN**

El presente trabajo de titulación está siendo realizado con el objetivo de desarrollar la conciencia ambiental de los visitantes que acuden al Museo de Historia Natural Gustavo Orcés V., y, por tanto, impulsar la divulgación científica, específicamente en una de sus principales atracciones, que es la escultura ósea del mastodonte, mediante una aplicación móvil de realidad virtual semi-inmersiva. El aplicativo fue desarrollado utilizando enfoques ágiles como iPlus y Scrum debido a su carácter adaptativo.

En el documento del proyecto, en la primera sección, se aborda de manera resumida la problemática, los objetivos, el alcance propuesto y los fundamentos conceptuales que respaldan este trabajo.

En el segundo capítulo, se detalla el enfoque metodológico adoptado para el estudio de este caso, que incluye la metodología iPlus y el framework SCRUM, utilizadas para obtener los requerimientos del proyecto.

En el tercer capítulo, se presentan los resultados obtenidos de la evaluación del aplicativo a través de pruebas de funcionalidad y usabilidad. Adicionalmente, se exponen las conclusiones y recomendaciones que fueron elaboradas mediante el análisis de los resultados obtenidos, así como del desarrollo del proyecto.

PALABRAS CLAVE - mastodonte, enfoque ágil, realidad virtual semi-inmersiva, Scrum, iPlus.

# **ABSTRACT**

This degree work is being carried out with the objective of developing the environmental awareness of visitors who come to the Gustavo Orcés V. Natural History Museum, and, therefore, promoting scientific dissemination, specifically in one of its main attractions, which is the bone sculpture of the mastodon, through a semi-immersive virtual reality mobile application. The application was developed using agile approaches such as iPlus and Scrum due to its adaptive nature.

In the project document, in the first section, the problem, objectives, proposed scope and conceptual foundations that support this work are briefly addressed.

In the second chapter, the methodological approach adopted for the study of this case is detailed, which includes the iPlus methodology and the SCRUM framework, used to obtain the project requirements.

In the third chapter, the results obtained from the evaluation of the application through functionality and usability tests are presented. Additionally, the conclusions and recommendations that were prepared through the analysis of the results obtained, as well as the development of the project, are presented.

*KEYWORDS -* mastodon, agile approach, semi-immersive virtual reality, Scrum, iPlus.

# <span id="page-11-0"></span>**Capítulo 1**

# **INTRODUCCIÓN**

# <span id="page-11-1"></span>**1.1. Introducción**

El Museo de Historia Natural Gustavo Orcés V., parte integral del Instituto de Ciencias Biológicas de la Escuela Politécnica Nacional [\[1\]](#page-69-1), se estableció en el 2005 en julio gracias a una resolución del Consejo Politécnico. Su misión principal es difundir el conocimiento acerca de la diversidad biológica y la fauna específica de Ecuador, al mismo tiempo que fomenta la conciencia ambiental. Dentro de sus instalaciones, los visitantes pueden explorar una extensa variedad de especies y ecosistemas, desde la vida silvestre local hasta muestras provenientes de distintos rincones del planeta, incluyendo una notable colección de restos fósiles. Anualmente, el museo atrae a numerosos visitantes, que van desde estudiantes y turistas hasta científicos con intereses en biología y ecología.

La realidad virtual semi-inmersiva emerge como una tecnología vanguardista que invita a los usuarios a interactuar con un entorno virtual de manera participativa, manteniendo conexiones con el mundo real. En los últimos años, esta tecnología ha experimentado avances significativos en términos de calidad y accesibilidad, tanto en dispositivos como en software. Diversos museos de historia natural de renombre mundial, como el Museo de Historia Natural de París, han elegido la realidad virtual como una opción para mejorar la interacción y la transmisión de conocimientos [\[2\]](#page-69-2).

La realidad virtual semi-inmersiva tiene el potencial de potenciar la interacción humanocomputador y fomentar el aprendizaje en diversos campos, como la educación, la arquitectura y la planificación urbana. Sumergirse en un entorno virtual puede mejorar la comprensión de los visitantes sobre conceptos, aumentando su motivación y participación en

1

el proceso de aprendizaje. Además, posibilita una interacción más intuitiva con objetos y entornos, contribuyendo a una mejor asimilación y retención de la información. Asimismo, ofrece la capacidad de simular situaciones y escenarios difíciles, costosos o riesgosos de replicar en el mundo real, especialmente beneficioso en campos como la educación y la ciencia [\[3\]](#page-69-3).

### <span id="page-12-0"></span>**1.1.1. Problemática**

El Museo de Historia Natural Gustavo Orcés. de la Escuela Politécnica Nacional, durante años, ha sido un punto de referencia para el conocimiento, mostrando a los visitantes la diversidad biológica y la riqueza natural de Ecuador. Sin embargo, a pesar de su valioso propósito, enfrenta el desafío del desinterés de algunas personas hacia sus exposiciones estáticas.

Desde su fundación en julio de 2005 [\[1\]](#page-69-1), el museo ha atraído a una diversidad de público, desde estudiantes y turistas hasta científicos con una pasión por la biología y la ecología. Su misión de difundir el conocimiento y promover la conciencia ambiental ha sido meritorio, pero la realidad actual sugiere que el formato estático de muchas de sus exhibiciones puede resultar menos atractivo para una audiencia contemporánea que busca experiencias más interactivas.

La tecnología avanza rápidamente, y los museos deben seguir el ritmo de esta evolución. El Museo de Historia Natural Gustavo Orcés, se encuentra en una encrucijada, donde es imperativo adaptarse a las tecnologías emergentes. La falta de interactividad directa en gran parte de las exposiciones limita la capacidad del museo para transmitir eficazmente el conocimiento a sus visitantes.

Considerando las cuestiones planteadas previamente, la propuesta consiste en desarrollar y poner en marcha una aplicación móvil de realidad virtual semi-inmersiva para el Museo de Historia Natural Gustavo Orcés. Esta aplicación estará disponible a través de un código Quick Response (QR) que permitirá a los visitantes sumergirse en experiencias interactivas con el objetivo de fomentar la conciencia ambiental y potenciar la divulgación científica.

2

El propósito de esta aplicación es superar la falta de interactividad en las exposiciones estáticas mediante la incorporación de elementos más dinámicos y atractivos. La realidad virtual semi-inmersiva permitirá a los visitantes explorar las exhibiciones de manera más activa, interactuar con la información proporcionada y, en última instancia, aumentar su comprensión del conocimiento biológico y ambiental [\[2\]](#page-69-2).

# <span id="page-13-0"></span>**1.1.2. Objetivos**

#### **Objetivo General**

Crear una experiencia mediante la realidad virtual semi-inmersiva en el Museo de Historia Natural Gustavo Orcés mediante un enfoque ágil para permitir a los visitantes mejorar su experiencia de aprendizaje.

#### **Objetivos Específicos**

- 1. Diseñar y desarrollar un aplicativo que permita a los visitantes interactuar de manera inmersiva con un mastodonte, mediante el uso de dispositivos de realidad virtual accesibles.
- 2. Utilizar un enfoque de trabajo ágil para la implementación y diseño de juegos serios.
- 3. Desarrollar ambientes virtuales interactivos basados en el hábitat del mastodonte, mediante el uso de técnicas de modelado y animación.
- 4. Evaluar la usabilidad de la aplicación mediante pruebas con usuarios.
- 5. Poner a disposición el aplicativo a través de códigos QR y medios digitales de fácil acceso para los visitantes.

### <span id="page-13-1"></span>**1.1.3. Propuesta y alcance**

Este componente se centrará exclusivamente en una de las destacadas exposiciones del Museo de Historia Natural Gustavo Orcés, la escultura ósea del mastodonte. El propósito es brindar una experiencia de aprendizaje interactiva y cautivadora sobre este majestuoso ser prehistórico. Haciendo énfasis en tres escenarios que simulen el hábitat, la alimentación y características físicas del mastodonte. Además, se incorporarán variados enfoques en la aplicación para adaptarse a la disponibilidad de tiempo de los visitantes.

Se empleará el enfoque ágil de desarrollo Scrum, complementado con la metodología iPlus para la obtención de requisitos. Las tecnologías clave incluyen Unity para el entorno virtual interactivo y Blender para modelado 3D y animación. La aplicación estará disponible mediante un código QR en el museo y la página web que podrá se accedido mediante su dispositivo móvil con sistema operativo Android. Se realizarán pruebas de usabilidad y se generará documentación detallada para el mantenimiento y la actualización continua del software.

# <span id="page-14-0"></span>**1.2. Marco Teórico**

#### <span id="page-14-1"></span>**1.2.1. Realidad Virtual**

Es una tecnología que utiliza dispositivos informáticos con el objetivo de crear un entorno simulado. Este entorno puede ser similar o completamente diferente a nuestro mundo. La principal meta de la realidad virtual es involucrar al usuario en una experiencia que activa sus sentidos de tal manera que experimenten una sensación de estar presentes en el entorno virtual [\[4\]](#page-69-4).

Para alcanzar este propósito, se emplean dispositivos como visores de realidad virtual que se ajustan sobre la cabeza del usuario, y frecuentemente se incluyen controladores para posibilitar la interacción con el entorno virtual. Los cascos de realidad virtual suelen tener pantallas en el interior que muestran imágenes tridimensionales, y los sensores de movimiento rastrean los movimientos del usuario para ajustar la vista en tiempo real [\[5\]](#page-69-5).

#### **Realidad virtual semi-inmersiva**

La realidad virtual semi-inmersiva es una variante de la realidad virtual que ofrece un grado intermedio de inmersión entre las experiencias de realidad virtual completamente inmersivas y las menos inmersivas. A diferencia de la realidad virtual completamente inmersiva, donde el usuario se sumerge por completo en un entorno virtual, la realidad virtual semi-inmersiva puede utilizar dispositivos más simples y menos intrusivos [\[6\]](#page-69-6).

4

En la realidad virtual semi-inmersiva, los usuarios tienen la posibilidad de interactuar con el entorno virtual mediante dispositivos como gafas de realidad virtual, pantallas 2D con seguimiento de movimiento, o incluso mediante interfaces de usuario convencionales como pantallas táctiles [\[5\]](#page-69-5). Aunque la inmersión no es tan profunda como en la realidad virtual completa, sigue ofreciendo una experiencia más envolvente que las interacciones tradicionales en 2D.

Este tipo de realidad virtual puede ser más accesible y menos costosa que la totalmente inmersiva, y se utiliza en diversas aplicaciones, como la formación, simulaciones, entretenimiento y educación.

# <span id="page-15-0"></span>**1.2.2. Gamificación**

Implica la aplicación de elementos y métodos característicos de los juegos en situaciones que no son juegos, con la finalidad de motivar, educar, resolver problemas o fomentar la participación y la interacción de las personas [\[7\]](#page-70-1). En otras palabras, se trata de aplicar principios de diseño y mecánicas de juego en situaciones que no son lúdicas para involucrar a las personas y lograr objetivos específicos.

Estos elementos de juego pueden incluir puntos, niveles, recompensas, desafíos, competiciones y otros aspectos típicos de los juegos. La idea central es aprovechar la naturaleza intrínsecamente motivadora y atractiva de los juegos para motivar el comportamiento deseado en contextos no relacionados con el juego.

Se ha utilizado en diversas áreas, como la educación, el marketing, la productividad laboral, la salud y la formación. Por ejemplo, en el campo educativo, es posible emplear componentes de juego para aumentar el atractivo y la motivación en el proceso de aprendizaje de los estudiantes [\[8\]](#page-70-2). En el entorno laboral, la gamificación puede implementarse para aumentar la inclusión de los trabajadores en actividades de formación o mejorar la productividad mediante la introducción de elementos de juego en tareas diarias.

<span id="page-15-1"></span>Al aplicar la gamificación de manera efectiva, se busca aprovechar la predisposición humana hacia la competencia, el logro y la diversión para lograr resultados positivos en diversos contextos.

5

# **1.2.3. Juegos Serios**

Los juegos serios, también conocidos como juegos aplicados, juegos educativos o juegos de impacto, son videojuegos diseñados con un propósito más allá del entretenimiento puro. A diferencia de los juegos convencionales que están destinados principalmente para el disfrute y el entretenimiento, los juegos serios tienen objetivos educativos, formativos o de entrenamiento. Se utilizan con la intención de enseñar habilidades específicas, transmitir conocimientos o abordar problemas del mundo real.

Los juegos serios se diseñan cuidadosamente para asegurar que, además de ser educativos, también sean atractivos y efectivos. A menudo, incorporan elementos de gamificación para motivar a los usuarios y hacer que la experiencia sea más envolvente. La idea es utilizar la tecnología de juegos para lograr objetivos específicos más allá del entretenimiento, aprovechando la capacidad de los juegos para motivar y enseñar de manera efectiva [\[9\]](#page-70-3).

# <span id="page-17-0"></span>**Capítulo 2**

# **METODOLOGÍA Y DESARROLLO**

# <span id="page-17-1"></span>**2.1. Metodología**

En los últimos años, ha habido un aumento considerable en la popularidad de las metodologías ágiles en el desarrollo de software. Esto se debe a su capacidad para ajustarse rápidamente a cambios, fomentar la colaboración y aumentar la eficiencia en el proceso de desarrollo. Una característica esencial de las metodologías ágiles es su énfasis en la colaboración y la comunicación [\[10\]](#page-70-4). Estas metodologías promueven una comunicación abierta y constante entre los miembros del equipo de desarrollo, así como con los clientes o stakeholders. La interacción activa y la retroalimentación continua son elementos clave para el éxito de un proyecto ágil.

<span id="page-17-2"></span>En el contexto específico para este proyecto, se ha decidido combinar dos metodologías ágiles: iPlus [\[11\]](#page-70-5) y el Marco de Trabajo Scrum [\[12\]](#page-70-6). La metodología iPlus será muy importante en las etapas iniciales del Marco de Trabajo Scrum, facilitando el levantamiento de requisitos y la creación de elementos fundamentales para el diseño orientado al usuario del aplicativo de realidad virtual. En las fases posteriores del proyecto, se continuará exclusivamente con el Marco de Trabajo Scrum, reconocido por mantener una comunicación continua con el usuario, la entrega de prototipos funcionales como parte integral del producto final, y su capacidad para adaptarse a los cambios que puedan surgir a lo largo del desarrollo del aplicativo de realidad virtual.

# **2.1.1. Metodología iPlus**

Es una metodología versátil para diseñar juegos serios. Destaca por su enfoque colaborativo entre expertos y usuarios, promoviendo la generación creativa de ideas. Su flexibilidad y adaptabilidad se integran con métodos ágiles, centrándose en las necesidades del usuario. Busca un aprendizaje interactivo y motivador, especialmente para el desarrollo de habilidades cognitivas [\[11\]](#page-70-5). Estas son la cinco fases que posee la Metodología iPlus.

#### **Fase de Identificación**

Esta etapa inicial de la metodología implica definir el problema general por parte del patrocinador o la parte interesada. Se identifican los participantes según el problema, con el objetivo de determinar qué expertos necesitan estar involucrados en la concepción inicial de un juego educativo serio. En la creación del juego, es esencial contar con un experto en pedagogía para definir los objetivos, un especialista en la materia para comprender el problema, un diseñador de juegos y desarrolladores.

#### **Fase de Definición de Objetivos pedagógicos**

Implica definir el objetivo pedagógicos general. Está fase contiene 5 actividades.

- **Actividad 1. Entrevista al product owner:** Durante esta actividad, el Product Owner, responde las preguntas del facilitador, mientras los otros expertos registran las ideas clave y necesidades identificadas, conocidas como propósitos del juego serio.
- **Actividad 2. Elaboración del diagrama de afinidad:** Los expertos presentan sus objetivos, y con la orientación del experto pedagógico y el facilitador, se agrupan y generalizan en objetivos consensuados.
- **Actividad 3. Definición del objetivo pedagógico general:** Lidera el experto pedagógico la formulación del objetivo pedagógico general con la asistencia de los objetivos consensuados.
- **Actividad 4. Formulación de objetivos pedagógicos específicos:** Los distintos expertos aportan en la redacción de los objetivos pedagógicos específicos del juego, tomando como referencia los roles y funciones identificados para el juego serio a desarrollar.

**Actividad 5. Relacionar los propósitos con objetivos pedagógicos específicos:** Los expertos colaboran para conectar los propósitos no acordados con los objetivos pedagógicos específicos, garantizando que dichos propósitos contribuyan de manera significativa a estos objetivos.

#### **Fase de Historias Lúdicas del juego**

Se elabora el guion del juego serio a partir de los requisitos del experto en la materia (Product Owner). La participación de cada experto es esencial para concebir escenarios diversos, manteniendo el objetivo general de la fase anterior. Esta fase contiene 4 actividades:

- **Actividad 1. Descripción de la posible historia:** Esta tarea posibilita la elaboración de una historia potencial, incorporando elementos de gamificación, a partir de los propósitos y objetivos pedagógicos.
- **Actividad 2. Presentación de posibles historias** Cada integrante presenta su propuesta de historia, aportando con distintos puntos de vista y enfoques.
- **Actividad 3. Selección de ideas propuestas:** Con la ayuda del Product Owner se eligen las ideas apropiadas y que pueden ser implementadas según el propósito del juego.
- **Actividad 4. Creación de la historia del juego:** El Product Owner desarrolla una historia generalizada utilizando las ideas seleccionadas de cada historia.

#### **Fase de Gameplay**

Se enfoca en identificar las acciones y funciones clave a desarrollar para el guion sobre el juego serio, determinando su género, como rol, aventura, simulación, estrategia o acción. Con la colaboración de expertos y del diseñador, se crea el guion detallado del Juego Serio, describiendo las interacciones del jugador, tales como saltar, recoger, lanzar, gestionar, generar, eludir, entre otras acciones. Los resultados incluyen tarjetas de GamePlay completas, las cuales no solo definen las acciones del juego, sino también su género y términos clave para la denominación, utilizando bloques de GamePlay para visualizar y enriquecer las ideas. Esta fase contiene cuatro actividades:

- **Actividad 1. Desarrollo de ideas funcionales:** Cada integrante se encarga de llevar a cabo una tarea en colaboración con el diseñador de videojuegos para elaborar los diseños de las funciones del juego serio mediante el uso de bloques de GamePlay.
- **Actividad 2. Presentación GamePlay:** Cada integrante presenta y describe los scripts de GamePlay que ha creado.
- **Actividad 3. Identificación del género del juego serio:** Basándonos en los resultados obtenidos de las actividades y etapas anteriores, se establece la categoría del juego serio.
- **Actividad 4. Definición de términos clave:** Cada participante detalla entre tres y cinco palabras clave asociadas al entorno del juego serio, con el fin de simplificar la identificación de términos esenciales y el nombre del juego.

#### **Fase de Refinamiento de Ideas**

En esta fase, se realiza un filtrado de los documentos previamente generados, incluyendo propósitos y guiones, con el propósito de eliminar elementos que resulten repetitivos o inviables. Se emplea una matriz de refinamiento que cumple con las especificaciones ISO 29148 [\[13\]](#page-70-7). Los resultados de esta fase incluyen las historias de usuario épicas, delineadas según los objetivos específicos identificados en la segunda fase. Esta fase contiene tres actividades

- **Actividad 1. Refinamiento de ideas:** Se procede a filtrar las ideas o propósitos con la colaboración del Product Owner, con el fin de lograr una creación adecuada de historias épicas.
- **Actividad 2. Refinamiento de GamePlay:** Se eliminan las ideas redundantes o impracticables para el GamePlay.
- **Actividad 3. Definición de historias épicas:** Se procede a redactar los requisitos utilizando plantillas para historias épicas. Estas plantillas siguen una estructura gramatical que responde a las preguntas clave: ¿Quién?, ¿Qué?, y ¿Para qué?

# <span id="page-20-0"></span>**2.1.2. Marco de trabajo Scrum**

Es un enfoque de desarrollo incremental e iterativo aplicado en proyectos, productos y aplicaciones. Este enfoque organiza las tareas en períodos denominados Sprints, los cuales tienen una duración fija de 1 a 4 semanas. Cada Sprint sucede en secuencia, sin extensiones de tiempo, finalizando en una fecha específica incluso si el trabajo no está completamente terminado. Al inicio de cada Sprint, un equipo versátil elige elementos prioritarios de una lista y se compromete a completarlos al finalizar el ciclo. A diario, el equipo realiza reuniones breves para informar sobre el progreso y actualiza gráficas que guían el trabajo restante. Al concluir el Sprint, el equipo revisa los resultados con los interesados, mostrándoles lo construido. Este proceso permite obtener retroalimentación valiosa que se puede incorporar en el siguiente Sprint [\[12\]](#page-70-6).

#### **Áreas de Scrum**

SBOK es una guía diseñada para orientar la ejecución del framework Scrum. Se desglosa en tres categorías con el propósito de simplificar la comprensión y aplicación del proceso: Principios, Aspectos y Procesos de Scrum. Esta estructura busca facilitar la asimilación y la implementación efectiva de Scrum en diferentes contextos y proyectos [\[14\]](#page-70-8).

#### **Principios**

Los principios de Scrum son fundamentales para llevar a cabo con éxito el marco de trabajo, y es imprescindible aplicarlos en todos los proyectos que opten por Scrum. Estos principios incluyen:

- **Control del Proceso Empírico:** Este principio resalta la esencia central de Scrum, centrada en los tres pilares fundamentales de transparencia, inspección y adaptación..
- **Auto-organización:** Este principio destaca la efectividad de los equipos autoorganizados en el panorama actual, fomentando un mayor valor y propiciando un ambiente innovador y creativo que favorece el crecimiento.
- **Colaboración:** Este principio destaca tres aspectos clave del trabajo en equipo: conciencia, articulación y apropiación. Además, aboga por gestionar proyectos como un proceso de creación de valor compartido, fomentando la colaboración para maximizar el valor.
- **Priorización basada en el valor:** Este principio destaca el enfoque de Scrum en maximizar el valor del negocio desde el inicio hasta la conclusión del proyecto.
- **Time-Boxing:** Este principio resalta que en Scrum, el tiempo se gestiona como una restricción clave. Se emplean elementos de limitación temporal, como los Sprints y diversas reuniones, para facilitar la planificación y ejecución efectivas del proyecto.
- **Desarrollo Iterativo:** Este principio destaca el valor del desarrollo iterativo en Scrum, permitiendo adaptarse a cambios y crear productos que satisfagan las necesidades del cliente. Además, detalla las responsabilidades del Propietario del Producto y de la organización en este proceso iterativo.

#### **Aspectos**

Los elementos de Scrum deben ser tratados y gestionados a lo largo de la duración de un proyecto que sigue el marco de trabajo Scrum.

#### 1. **Organización**

Entender los roles y las responsabilidades establecidos en un proyecto Scrum es fundamental para asegurar la implementación exitosa de este marco de trabajo.

#### **Roles centrales**

Son fundamentales para desarrollar el producto o servicio del proyecto. Las personas asignadas a estos roles están completamente comprometidas y son responsables del éxito de cada iteración y del proyecto en su totalidad. Estos roles son:

- **Product Owner:** Encargado de potenciar el valor del proyecto, transmite los requisitos del cliente y asegura la viabilidad comercial, actuando como el portavoz del cliente.
- **Scrum Master:** Proporciona un ambiente favorable para el progreso del proyecto, liderando al equipo en la implementación de Scrum, superando dificultades y garantizando el seguimiento adecuado de los procedimientos.
- **Equipo Scrum:** Es el grupo de personas responsables de comprender los requisitos establecidos por el Product Owner y de desarrollar los productos o resultados del proyecto.

#### **Roles no esenciales**

Estas son tareas adicionales que no son requeridas, las cuales podrían involucrar a miembros interesados pero que no tienen una responsabilidad formal en el éxito del proyecto. Aunque podrían interactuar, no son indispensables para el equipo de proyecto Scrum, pero es importante tenerlas en cuenta.

- **Stakeholders:** Trata de clientes, usuarios y patrocinadores, quienes se relacionan con el Equipo Principal de Scrum y tienen impacto en el proyecto. El enfoque principal es generar beneficios colaborativos para las partes interesadas (stakeholders).
- **Cuerpo de asesoramiento de Scrum:** Esta es una tarea adicional que puede incluir documentos o expertos, típicamente relacionados con la calidad, regulaciones gubernamentales y seguridad. El Sistema de Gestión de la Calidad guía el trabajo del Propietario del Producto, Scrum Master y el Equipo Scrum.
- **Los vendedores:** Se refiere a individuos o entidades externas que proveen productos o servicios que están más allá de las capacidades básicas de la organización del proyecto.
- **Chief Producto Owner:** Trata de un rol en proyectos extensos que involucran varios Equipos Scrum. Este rol se encarga de facilitar el trabajo de los Propietarios del Producto y de mantener la justificación comercial del proyecto en su conjunto.
- **Chief Scrum Master:** Esta persona tiene la responsabilidad de supervisar las operaciones de Scrum en proyectos de gran envergadura, donde múltiples Equipos Scrum puedan colaborar de manera concurrente.

#### 2. **Justificación de negocio**

Es esencial evaluar la viabilidad y la necesidad de cambio antes de dar comienzo a un proyecto en Scrum. Se enfoca en la entrega temprana de valor, reconociendo la incertidumbre en los resultados. Scrum busca demostrar el valor a los stakeholders mediante entregas tempranas y permite adaptarse a cambios en la Justificación de Negocio. Aunque el Producto Owner lidera, otros miembros del equipo también contribuyen.

#### 3. **Calidad**

Se define como la habilidad del producto para satisfacer criterios de aceptación y alcanzar el valor de negocio esperado. Scrum asegura la calidad mediante mejora continua, Actualizando la lista priorizada de elementos del producto para reflejar cambios y ajustarse a las demandas del entorno empresarial. El trabajo en incrementos

durante los Sprints facilita la detección temprana de errores, y las entregas al final de cada Sprint, llamadas "Hecho", optimizan la probabilidad de alcanzar niveles de calidad. Las discusiones con stakeholders y el Cuerpo de Asesoramiento de Scrum reducen la brecha entre expectativas y entregables.

#### 4. **Cambio**

Los proyectos pueden cambiar, y Scrum está diseñado para adaptarse. Maximizar beneficios y minimizar impactos negativos mediante una gestión de cambio cuidadosa es clave. Los Sprints cortos permiten ajustes continuos de requisitos basados en la interacción con el Cliente, mientras que los equipos de gestión pueden responder eficazmente a solicitudes de cambio.

#### 5. **Riesgo**

Los riesgos en un proyecto pueden ser oportunidades (positivos) o amenazas (negativos). La gestión del riesgo debe ser preventiva y continua desde el inicio hasta el final del proyecto. Se deben seguir pasos para identificar, evaluar y responder a los riesgos según su probabilidad y impacto. Es esencial priorizar los riesgos con alta probabilidad e impacto, comprendiendo sus causas y efectos probables.

#### **Procesos de Scrum**

En un proyecto Scrum, hay actividades y flujos particulares que deben seguirse, que se dividen en 19 procesos agrupados en 5 fases, como se detalla en la [Tabla 2.1](#page-25-0) que se muestra a continuación.

<span id="page-25-0"></span>

| Fase              | <b>Procesos</b>                             |        |
|-------------------|---------------------------------------------|--------|
| Iniciar           | 1. Crear visión del producto.               |        |
|                   | 2. Identificar Scrum Master y Stakeholders. |        |
|                   | 3. Formar equipo Scrum.                     |        |
|                   | 4. Desarrollar historias épicas.            |        |
|                   | 5. Crear Backlog.                           |        |
|                   | 6. Realizar planificación de Release.       |        |
| Planear y estimar | 7. Crear historias de usuario.              |        |
|                   | 8. Aprobar y estimar historias de usuario.  |        |
|                   | 9. Crear tareas.                            |        |
|                   | 10. Estimar tareas.                         | $[14]$ |
|                   | 11. Crear Sprint Backlog.                   |        |
| Implementar       | 12. Crear entregables.                      |        |
|                   | 13. Realizar Daily Standup.                 |        |
|                   | 14. Refinar Backlog priorizado.             |        |
| Revisión y        | 15. Convocar Scrum de Scrums.               |        |
| retrospectiva     |                                             |        |
|                   | 16. Demostrar y validar Sprint.             |        |
|                   | 17. Retrospectiva del Sprint.               |        |
| Lanzamiento       | 18. Enviar entregables.                     |        |
|                   | 19. Retrospectiva del proyecto.             |        |

**Tabla 2.1:** Resumen de los procesos de Scrum

Las fases describen con detalle cada proceso, incluyendo elementos de entrada, herramientas y resultados asociados. La inclusión de elementos opcionales depende del proyecto, organización o industria. Los elementos esenciales son cruciales para el éxito de Scrum en cualquier entorno.

### **Artefactos de Scrum**

Representan el trabajo o el valor de diversas maneras, lo que facilita la transparencia y ofrece oportunidades para la inspección y adaptación. Estos artefactos, establecidos por Scrum, están diseñados con el propósito específico de maximizar la claridad de información esencial, garantizando que todos compartan el mismo entendimiento del artefacto [\[15\]](#page-70-9). Para

este proyecto se consideraron los siguientes artefactos que contribuyeron a su desarrollo:

- **Historias de usuario (HU):** Son descripciones breves de lo que un usuario desea lograr con una función del sistema. Estas historias son escritas en primera persona y siguen una estructura gramatical respondiendo a las preguntas Quién, Qué y Para qué. Ayudan a entender quién necesita qué y por qué, lo que facilita la priorización y el desarrollo del software.
- **Product Backlog:** Es una lista priorizada de características y mejoras que se desean en un producto. Es responsabilidad del "Product Ownerz se actualiza continuamente, priorizando los elementos según su valor para el cliente. Durante la planificación del sprint, el equipo selecciona elementos del backlog para abordar en el siguiente ciclo de desarrollo.
- **Sprint Backlog:** Es una lista de tareas específicas que el equipo de desarrollo acuerda realizar durante un sprint. Estas tareas se derivan de los elementos seleccionados del Product Backlog para el sprint en curso. Es una herramienta que proporciona transparencia sobre qué trabajo se realizará durante el sprint y se actualiza diariamente durante la reunión diaria de seguimiento del progreso del sprint.
- **Burndown Chart:** Es un recurso visual utilizado para seguir el avance del equipo durante un sprint, mostrando la cantidad de trabajo pendiente en el eje vertical y el tiempo transcurrido en el eje horizontal. A medida que el equipo va completando tareas, la línea de progreso va descendiendo gradualmente hasta alcanzar cero, lo que representa el objetivo de completar todo el trabajo planeado para el sprint. Esto posibilita que el equipo y los interesados puedan supervisar y ajustar el ritmo de trabajo para cumplir con los objetivos del sprint.

# <span id="page-26-0"></span>**2.1.3. Integración del marco de trabajo Scrum con iPlus**

La metodología iPlus genera historias épicas que se integran con Scrum, proporcionando una entrada valiosa para desarrollar historias de usuario específicas. Estas historias, concebidas en iPlus, se convierten en una base sólida para la planificación y ejecución de Sprints, facilitando la implementación de requisitos en el framework Scrum [\[11\]](#page-70-5). Esta integración permite una transición fluida desde la conceptualización hasta la ejecución en el desarrollo de juegos serios, como se muestra en la [Figura 2.1](#page-27-1)

<span id="page-27-1"></span>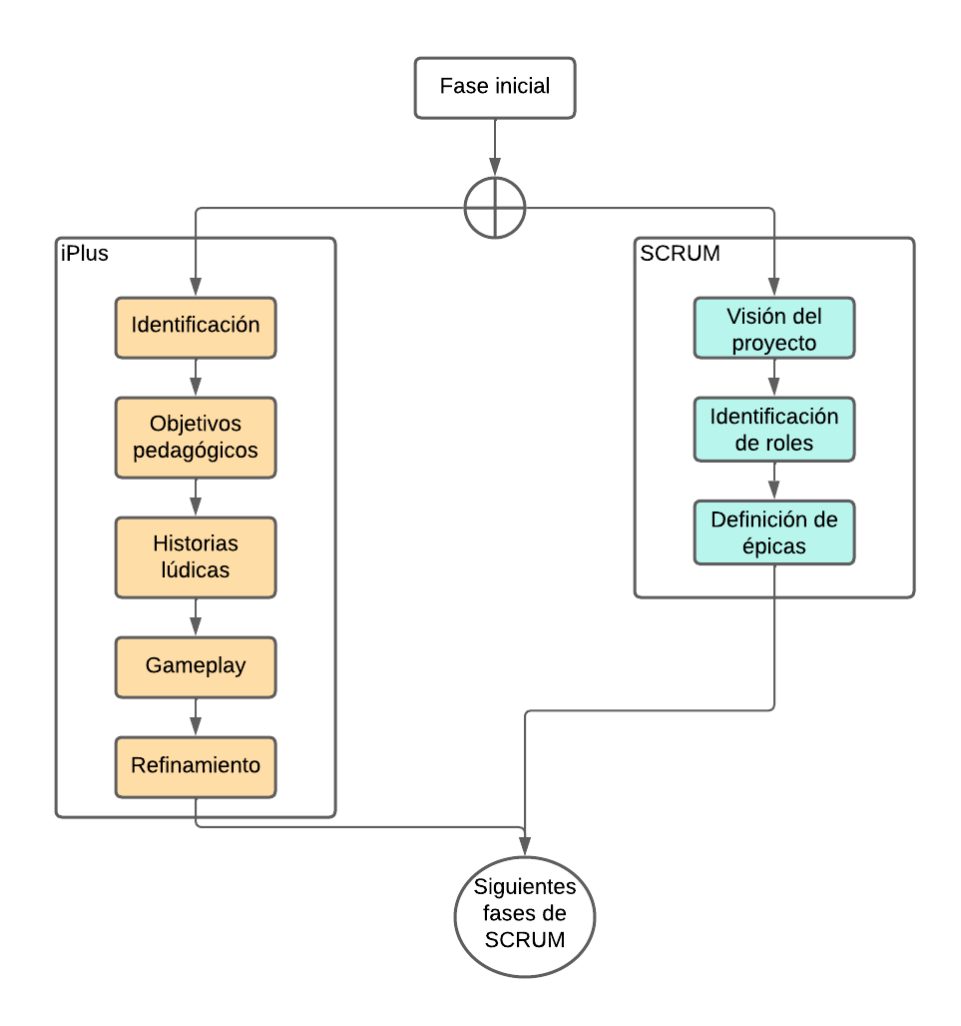

**Figura 2.1:** Integración de Scrum con iPlus

# <span id="page-27-0"></span>**2.1.4. Arquitectura, herramientas y recursos**

#### **Patrón Modelo-Vista-Controlador (MVC)**

Se desarrolló con el propósito de estandarizar el diseño de aplicaciones, dividiéndolas en tres componentes principales: Modelo, Vistas y Controladores. Esta separación permite una implementación más eficiente y un mantenimiento más sencillo del software, reduciendo el tiempo requerido para estas tareas. Además, el uso de frameworks basados en MVC facilita la organización del trabajo y promueve una mayor especialización entre los desarrolladores y diseñadores, mejorando así la calidad del producto final [\[16\]](#page-70-0).

**Modelo:** Representa los datos y la lógica de negocio de la aplicación. Es la parte encargada de gestionar el estado de la aplicación, realizar operaciones sobre los datos y responder a las consultas y peticiones de información.

- **Vista:** Es la representación visual de los datos del modelo. Se encarga de mostrar la información al usuario y de proporcionar una interfaz para la interacción. La vista no realiza ningún cálculo ni manipulación de datos; simplemente muestra lo que el controlador le proporciona.
- **Controlador:** Actúa como un intermediario entre el modelo y la vista, gestionando las solicitudes del usuario, actualizando el modelo según sea necesario y reflejando los cambios en el modelo en la vista. El controlador interpreta las acciones del usuario y decide qué operaciones realizar en el modelo y qué vista mostrar al usuario en función de esas acciones.

<span id="page-28-0"></span>La [Figura 2.2](#page-28-0) representa la conexión y la transferencia de datos entre los tres elementos mencionados.

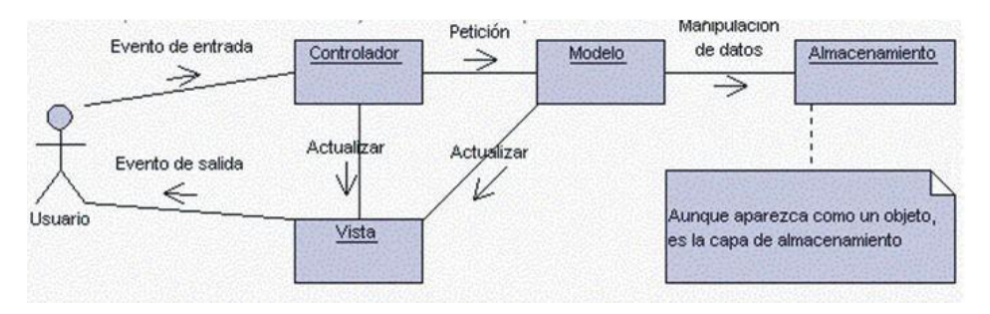

**Figura 2.2:** Relación entre el modelo, vista y controlador [\[16\]](#page-70-0)

La aplicación del diseño MVC en este proyecto de realidad virtual crea una estructura modular que divide claramente la lógica empresarial, la visualización y la interacción. Esta separación promueve la flexibilidad y la facilidad de mantenimiento, lo cual es crucial dada la complejidad de la realidad virtual. La capacidad de alterar elementos individuales sin afectar otros aumenta la eficiencia en el desarrollo y mejora la experiencia del usuario.

#### **Herramientas y Recursos**

**Unity:** Es una herramienta de desarrollo en tiempo real que permite la creación de experiencias interactivas, tanto en el Editor de Unity, como en la realidad virtual, lo cual se emplea comúnmente en la producción de videojuegos. Estas creaciones pueden ser compartidas en múltiples plataformas, como PC, consolas de videojuegos, dispositivos móviles, entre otros [\[17\]](#page-70-10). Gracias a su versatilidad, Unity se ha convertido en una herramienta ampliamente utilizada en diversas industrias, incluyendo la arquitectura, ingeniería, automotriz y entretenimiento, ofreciendo la posibilidad de desarrollar aplicaciones y simulaciones en el contexto de la realidad virtual.

- **Blender:** Es una herramienta versátil y gratuita de creación en 3D, con código abierto. Permite realizar una amplia gama de actividades, desde visualizaciones hasta animaciones y efectos visuales, e incluso editar videos [\[18\]](#page-70-11). Una de las ventajas de Blender es su compatibilidad multiplataforma, funcionando sin problemas en sistemas operativos como Linux, macOS y Windows. Además, requiere menos recursos de memoria y almacenamiento en comparación con otras opciones similares. Su interfaz, basada en OpenGL, garantiza una experiencia consistente en diferentes dispositivos y sistemas operativos.
- **Visual Studio Code:** Es un editor de código ligero pero potente diseñado para su uso en computadoras de escritorio, compatible con Windows, macOS y Linux. Incluye soporte integrado para JavaScript, TypeScript y Node.js, y cuenta con una amplia gama de extensiones para otros lenguajes y entornos de desarrollo. [\[19\]](#page-71-0).
- **Audacity:** Es un software multipista de grabación y edición de sonido, de código abierto y compatible con múltiples plataformas. Está disponible de forma gratuita para cualquier usuario, gracias a su licencia libre. Su versatilidad y capacidad para funcionar en los principales sistemas operativos lo han convertido en una de las herramientas más populares para la edición de sonido [\[20\]](#page-71-1).
- **Bing Image Creator:** Es una herramienta que facilita la generación de imágenes mediante inteligencia artificial utilizando DALL-E, todo desde la barra lateral de Microsoft Edge. Con solo ingresar un mensaje de texto, nuestra IA puede producir una variedad de imágenes que se corresponden con ese mensaje [\[21\]](#page-71-2).

# <span id="page-29-0"></span>**2.2. Desarrollo**

# <span id="page-29-1"></span>**2.2.1. Caso de estudio**

El proyecto está centrado en crear una aplicación móvil de realidad virtual semi-inmersiva para el Museo de Historia Natural Gustavo Orcés. Esta iniciativa tiene como objetivo primordial abordar el desafío que enfrenta el museo al adaptarse a las nuevas tecnologías, y elevar el nivel de participación en sus exhibiciones estáticas. La aplicación proporcionará a los visitantes una experiencia semi-inmersiva, donde el mastodonte será el centro de atención,

resaltando detalles como su entorno natural, alimentación y características físicas.

Al hacer uso de la realidad virtual semi-inmersiva, la aplicación permitirá a los usuarios explorar un entorno virtual realista, lo que facilitará la comprensión de conceptos científicos de manera más práctica. Se espera que esta iniciativa no solo contribuya significativamente a la divulgación científica, sino que también fomente la conciencia ambiental entre los visitantes del museo. Además, el juego serio propuesto enriquecerá la experiencia de aprendizaje al ofrecer diversos modos de juego adaptados a las preferencias y disponibilidad de los visitantes.

La implementación ágil del proyecto garantizará una eficaz respuesta a las cambiantes necesidades, asegurando así su impacto positivo en la misión educativa del museo.

### <span id="page-30-0"></span>**2.2.2. Aplicación de la metodología iPlus**

Para el proyecto, se hace uso del Framework Scrum, el cual se combina con la metodología iPlus desde el principio para llevar a cabo la recolección de requisitos y el diseño del juego serio. Esto se realiza con un enfoque participativo y colaborativo con todos los miembros del equipo. En el próximo apartado del documento, se detalla la aplicación de iPlus y cada fase del proceso de obtención de requisitos. Además, se destaca cómo esta metodología se integra con Scrum para definir los requerimientos del juego serio, recibiendo estos en forma de historias de usuario.

#### **Fase 1: Identificación**

En la tabla [Tabla 2.2](#page-31-0) se presentan los roles de las personas involucradas en la identificación de los requisitos y en el desarrollo del proyecto, tal como se detalla en el Anexo I: Formulario de Identificación.

<span id="page-31-0"></span>

| <b>Rol Participante</b> | <b>Nombre Completo</b> | e-mail                      | <b>Teléfono</b> |
|-------------------------|------------------------|-----------------------------|-----------------|
| Product Owner /         | Jhanira Regalado B.    | jhanira.regalado@epn.edu.ec | 022976300       |
| Experto Pedagó-         |                        |                             |                 |
| gico                    |                        |                             |                 |
| Pedagó-<br>Experto      | Boris Astudillo, MSc.  | boris.astudillo@puce.edu.ec | 0992090954      |
| gico                    |                        |                             |                 |
| Facilitador / Dise-     | Mayra Carrión T. PhD.  | mayra.carrion@epn.edu.ec    | 0996760102      |
| ñadora de Jue-          |                        |                             |                 |
| gos                     |                        |                             |                 |
| Desarrollador           | Jefferson Tipán D.     | jefferson.tipan@epn.edu.ec  | 0985307483      |
| Usuario                 | Daniel Cadena L.       | daniel.cadena@epn.edu.ec    | 0990770723      |
| Usuario                 | Bryan Paucar           | bryan.paucar01@epn.edu.ec   | 0999390119      |
| Usuario                 | Fernando Sangopanta    | jhon.sangopanta@epn.edu.ec  | 0987788577      |

**Tabla 2.2:** Roles de los participantes

#### **Fase 2: Definición de objetivos pedagógicos**

En esta etapa se delimitan los objetivos pedagógicos, tanto en su alcance general como en los específicos, seguido por la exposición de los resultados derivados de cada una de las actividades llevadas a cabo en esta fase.

#### **Actividad 1. Entrevista al product owner**

Se llevó a cabo una entrevista con los colaboradores de la institución, cuyos detalles se encuentran detallados en el Anexo II: Formulario de Entrevista. El propósito primordial de este encuentro inicial era obtener una comprensión concisa pero esencial de las necesidades a tratar, así como de las expectativas y desafíos presentes en la resolución del problema.

#### **Actividad 2. Elaboración del diagrama de afinidad**

La [Figura 2.3](#page-32-0) presenta un ejemplo de los diagramas de afinidad derivados de estas ideas, mientras que la [Figura 2.4](#page-32-1) ilustra las ideas generadas durante la actividad previa. Estos diagramas, detallados en el Anexo III: Diagramas de Afinidad, ofrecen una representación visual que facilita la comprensión de todas las propuestas desarrolladas.

<span id="page-32-0"></span>

| <b>Incluir al Yamanasaurus</b><br>lojaensis          | Ver el ambiente de<br>forma divertida             | Registrar la cantidad de<br>visitantes                        | Diseñar modo de juego<br>extenso                   | <b>Recrear all</b><br>Yamanasaurus loiaensis                         | Generar diálogos<br>mediante IA          | Incorporar personajes<br>quías              |
|------------------------------------------------------|---------------------------------------------------|---------------------------------------------------------------|----------------------------------------------------|----------------------------------------------------------------------|------------------------------------------|---------------------------------------------|
| Fomentar la conciencia                               | Ver el ambiente de<br>forma interactiva           | Asignar rol administrador                                     | Concientizar sobre el<br>Yamanasaurus loiaensis    | Recrear a la mascota del<br>Museo, Perezmilla                        | Historia de búsqueda del<br>tesoro       | Estudiantes de la EPN                       |
| Desarrollar la conciencia<br>ambiental               | Llevar un registro<br>estadístico                 | Asignar rol usuario                                           | Añadir dialogo a los<br>personaies                 | Fortalecer la imagen<br>institucional                                | Ofrecer recompensa<br>digital            | Ofrecer recompensa<br>física                |
| Analizar características<br>de la especie            | Aprender de que se<br>alimentaban                 | Sólo el administrador<br>podrá realizar cambios               | Evaluar limite de tiempo                           | Crear una narrativa para<br>una mayor inmersión y<br>valor educativo | Distribuir recompensa<br>mediante enlace | Personal administrativo<br>de la EPN        |
| Estudiar era en la que                               | Analizar su fuente de                             | Añadir voces a los<br>personajes                              | Historia de aventura                               | Premios descargables                                                 | RV para complementar la<br>experiencia   | Realidad virtual como<br>motivación         |
| vivieron los animales                                | alimentación                                      | Mayor atención de los                                         | Evaluar espacio según la<br>cantidad de visitantes | Duración de 1 minuto del                                             |                                          | <b>Fstudiantes</b><br><b>Universitarios</b> |
| Estudiar bajo que<br>condiciones se<br>desarrollaron | Investigar<br>características del hábitat         | usuarios                                                      | Historia de viale en el<br>tiempo                  | juego corto                                                          | Dar de recompensa<br>material educativo  | Estudiantes de colegios                     |
|                                                      | Investigar condiciones<br>del hábitat             | Implementar personales<br>para una experiencia<br>interactiva | Realizar Quizis                                    | Distribuir recompensa<br>con códigos OR                              | Ofrecer posters de<br>premios            | Dirigido a la mayor<br>cantidad de público  |
| Estudiar altura de los<br>animales                   |                                                   |                                                               | Armar rompecabezas                                 | Premios para colorear                                                | Visitantes de un rango                   | Familias                                    |
| Estudiar peso de los<br>animales                     | Fortalecer la<br>comunicación con los<br>usuarios | Diseñar modos de juego<br>corto                               | Personas extranieras                               | Estudiantes de escuela                                               | de edad de 9 a 12 años                   |                                             |

**Figura 2.3:** Lluvia de ideas

<span id="page-32-1"></span>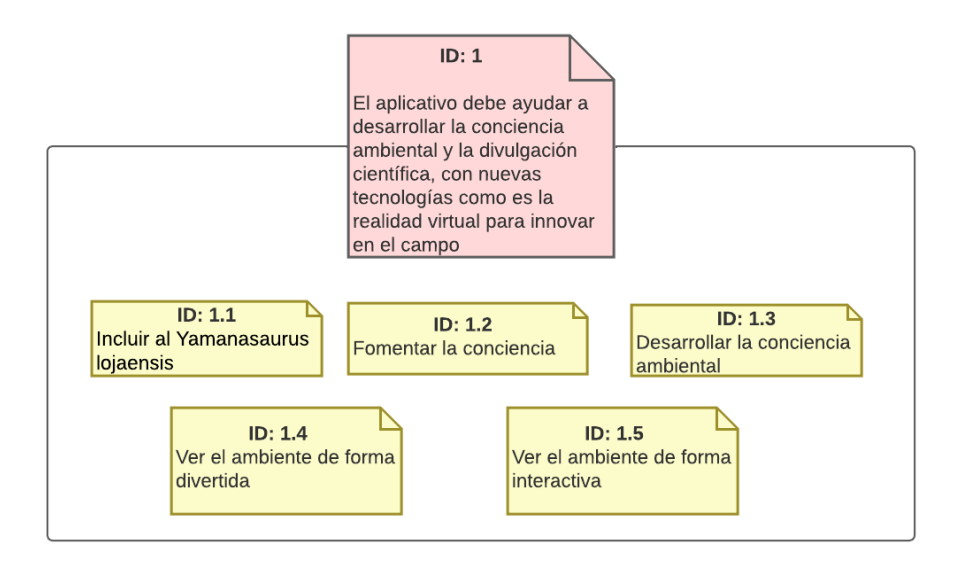

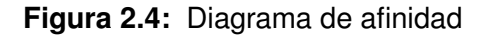

# **Actividad 3. Definición del objetivo pedagógico general**

El objetivo pedagógico general que se estableció durante la actividad anterior de hacer el diagrama de afinidad se encuentra en la [Tabla 2.3](#page-33-0) obtenida del Anexo IV: Formulario de Objetivos Pedagógicos.

#### **Tabla 2.3:** Objetivo General

#### <span id="page-33-0"></span>**OBJETIVO GENERAL**

Desarrollar y mejorar la conciencia ambiental y la divulgación científica en los visitantes del museo para fortalecer su experiencia de aprendizaje mediante el uso de la realidad virtual semi-inmersiva.

Identificación P.R:

1, 2, 4

### **Actividad 4. Formulación de objetivos pedagógicos específicos**

La importancia de la relación jerárquica entre el objetivo general y los objetivos pedagógicos específicos se destaca en la [Tabla 2.4,](#page-33-1) la cual muestra cómo estos últimos se derivan del primero. Esto subraya la necesidad de una planificación educativa coherente y efectiva.

<span id="page-33-1"></span>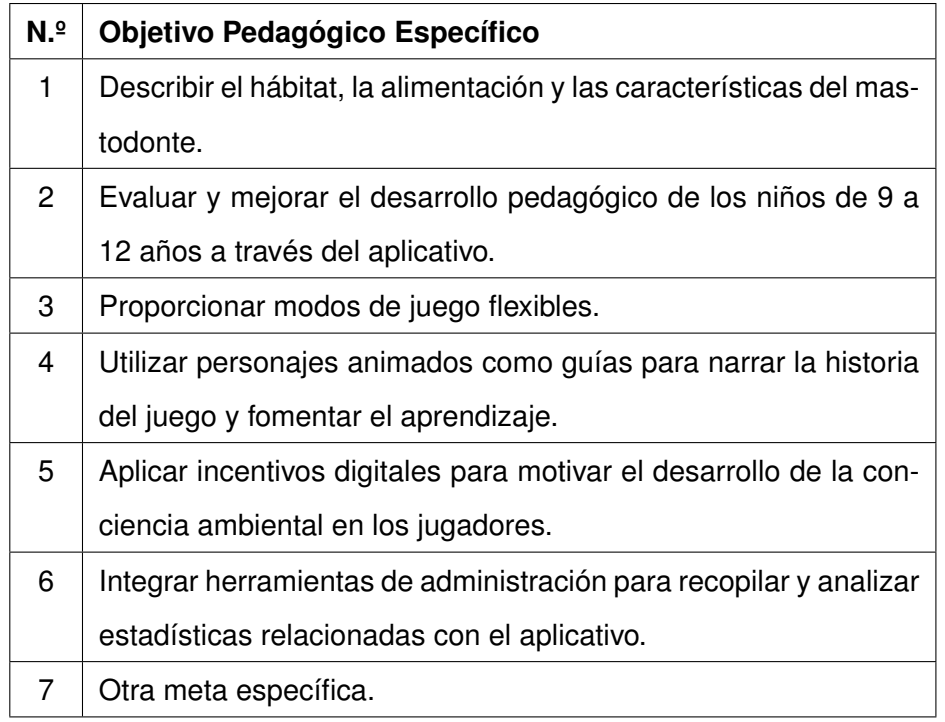

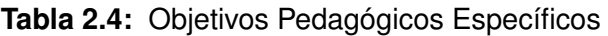

**Actividad 5. Relacionar propósitos con los objetivos pedagógicos específicos** Los propósitos se relacionan con los objetivos pedagógicos específicos, lo que conduce a los resultados que se presentan en la [Tabla 2.5,](#page-34-0) extraída del Anexo IV: Formulario de Objetivos Pedagógicos.

<span id="page-34-0"></span>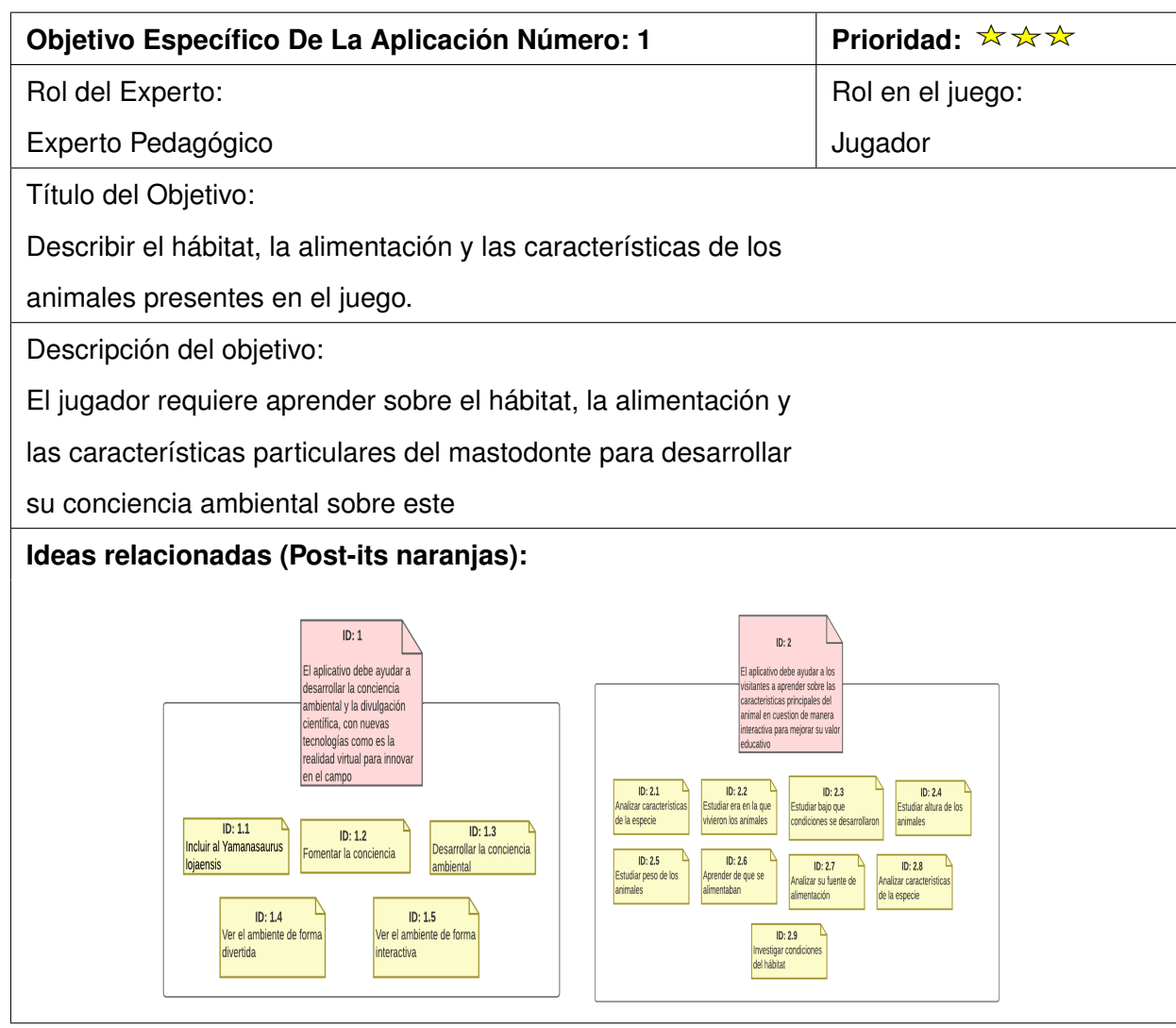

#### **Tabla 2.5:** Descripción de los objetivos

#### **Fase 3: Historias Lúdicas del juego**

Esta fase comprende las siguientes cuatro actividades:

- **Actividad 1. Descripción de la posible historia:** En esta actividad, se desarrollan posibles historias para un juego educativo, considerando los objetivos pedagógicos establecidos previamente, y luego se llega a un acuerdo entre los expertos. Se solicita a los colaboradores que propongan una historia interesante basada en los objetivos, lo que resulta en la presentación de seis propuestas detalladas en el Anexo V: Formulario de Diseño de Juego.
- **Actividad 2. Presentación de posibles historias:** Se realizó una reunión con el propósito de compartir todas las historias propuestas, permitiendo así recibir retro-

alimentación y elegir los aspectos más relevantes. En esta reunión, los participantes expusieron sus respectivas historias.

**Actividad 3. Selección de ideas propuestas:** Se establecio la historia final a partir de la actividad anterior al presentar las ideas positivas y negativas como se muestran en el Anexo VI: Selección ideas positivas y negativas de la Historia del videojuego. La [Tabla 2.6](#page-35-0) resume las ideas escogidas para componer la trama final del juego serio.

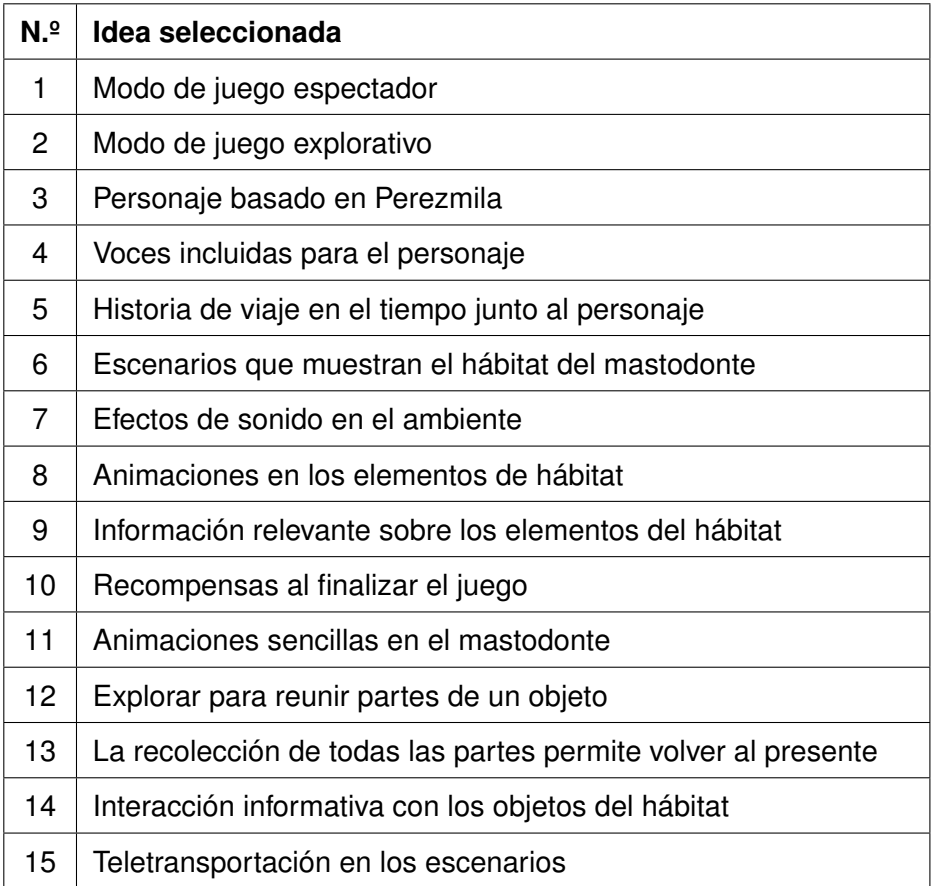

<span id="page-35-0"></span>**Tabla 2.6:** Resumen de ideas seleccionadas para el juego educativo

**Actividad 4. Creación de la historia del juego:** Después de seleccionar las ideas que serían parte de la historia final, se organizó una actividad conclusiva que facilitó la creación de una descripción detallada. Asimismo, se establecieron aspectos cruciales como los personajes, los entornos de juego, las técnicas de gamificación y otros elementos. Este procedimiento garantizó el logro de los objetivos establecidos para el juego en serio.
#### **Fase 4: Gameplay**

En esta fase, se aborda la jugabilidad, la funcionalidad y las mecánicas del juego serio mediante un conjunto de actividades que se describen a continuación.

**Actividad 1. Desarrollo de ideas funcionales:** En esta actividad, se generaron ideas prácticas para el juego serio utilizando bloques de juego por parte de los participantes. Cada acción fue representada como un bloque de lego, lo que simplificó la comprensión de las propuestas. Se muestra un ejemplo en la [Tabla 2.7,](#page-36-0) y las demás ideas se encuentran detalladas en el Anexo VI: Mecánicas de Jugabilidad para el Diseño del Juego.

<span id="page-36-0"></span>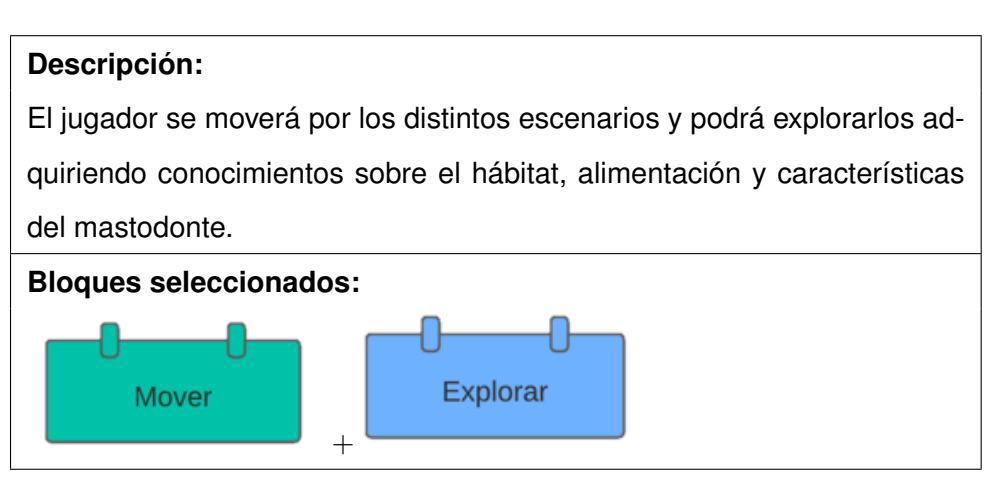

**Tabla 2.7:** Ejemplo de idea para gameplay

- **Actividad 2. Presentación GamePlay:** Durante esta actividad, se intercambiaron propuestas de mecánicas de juego previamente creadas, promoviendo la retroalimentación entre los participantes y ofreciendo un entorno para la interacción entre las ideas. Se puede observar un ejemplo en la [Tabla 2.7.](#page-36-0)
- **Actividad 3. Identificación del género del juego serio:** En esta actividad, se propuso una lista de géneros potenciales alineados con el propósito del juego serio, y se llevó a cabo una votación para determinar la elección. El resultado reveló que el género **simulación** fue el elegido, según lo documentado en la [Tabla 2.8.](#page-37-0)
- **Actividad 4. Identificación del género del juego serio:** En esa actividad colaborativa, se solicitó a todos los participantes que contribuyeran con palabras clave para describir la esencia del juego serio. A partir de dicha colaboración, se seleccionaron las más relevantes, las cuales se detallan en la [Tabla 2.9.](#page-37-1)

| Género       | <b>Votos</b> |
|--------------|--------------|
| Aventura     |              |
| Rol          | ი            |
| Simulación   | 3            |
| Razonamiento |              |

<span id="page-37-0"></span>**Tabla 2.8:** Identificación del género del juego

<span id="page-37-1"></span>**Tabla 2.9:** Palabras clave para el juego serio

| N۰ | <b>Palabras clave</b>   |
|----|-------------------------|
| 1  | mastodonte              |
| 2  | Tiempo                  |
| 3  | Aprendizaje             |
| 4  | Exploración             |
| 5  | Interactivo             |
| 6  | <b>Realidad virtual</b> |
| 7  | Historia                |
| 8  | Museo                   |

#### **Fase 5: Refinamiento de Ideas**

En el Anexo VII: Mecánicas de Jugabilidad para el Diseño del Juego, se llevó a cabo una minuciosa validación de todos los requisitos, eliminando aquellos que no fueran viables o redundantes. Se decidió utilizar la matriz de refinamiento para juegos serios propuesta por la metodología iPlus [\[11\]](#page-70-0) dentro de una aplicación web para validar los requisitos de software, enfocándose especialmente en los juegos serios, como se sugiere en [\[22\]](#page-71-0). La información detallada sobre las matrices de refinamiento para las Actividades 1 y 2 está disponible en el Anexo VIII: Matriz de Refinamiento, que se contruyó gracias a los reportes presentes en el Anexo IX: Reportes del Refinamiento de Ideas.

**Actividad 1. Refinamiento de ideas (RI):** Durante esta actividad, se destacaron las ideas que no coincidían con el propósito del juego serio o que se consideraban inviables. Para ello, se empleó la información presente en el Anexo III: Diagramas de Afinidad.

- **Actividad 2. Refinamiento de GamePlay:** En esta tarea, se eliminaron las mecánicas de juego que no se alineaban con la intención del juego serio o que se consideraban poco viables. Para llevar a cabo este proceso, se utilizó la información presente en el Anexo VII: Mecánicas de Jugabilidad para el Diseño del Juego.
- **Actividad 3. Definición de historias épicas (HE):** Se ha progresado hacia la delimitación de las historias épicas del juego serio después de completar un exhaustivo proceso de refinamiento de ideas. Estas historias abordan los elementos fundamentales: ¿quién?, ¿qué? y ¿para qué?. Las historias épicas serán utilizadas como base para desglosarlas en historias de usuario, las cuales constituirán el punto de partida dentro del framework Scrum para el desarrollo de la aplicación. La [Tabla 2.10](#page-38-0) ofrece un análisis detallado de la primera de estas historias épicas extraída del Anexo X: Formulario de Historia Épica, que dirigirá el proceso de desarrollo.

#### **Tabla 2.10:** Historia de Usuario Épica 01

<span id="page-38-0"></span>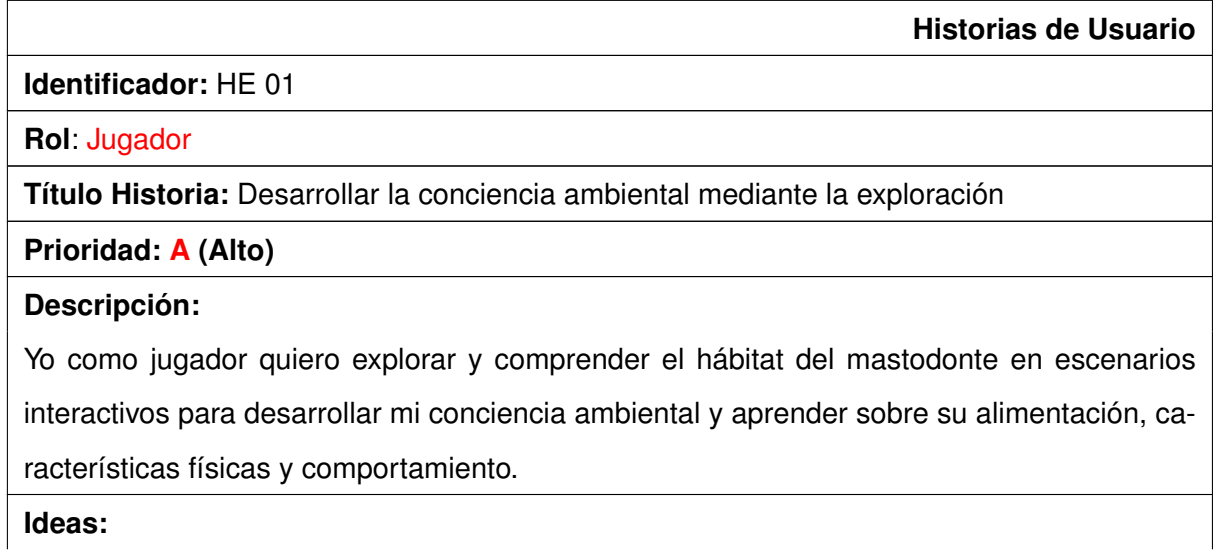

- Crear el escenario inicial con la introducción del personaje guía, Perezmila.
- Diseñar el escenario explorativo del hábitat del mastodonte, incluyendo su apariencia y elementos interactivos.
- Implementar información y animaciones educativas sobre la alimentación y características físicas del mastodonte en el escenario explorativo.
- Integrar elementos de juego para buscar piezas de la máquina en el hábitat del mastodonte, fomentando la exploración y el aprendizaje activo.
- Incluir recompensas digitales accesibles una vez que el jugador haya completado el modo de juego largo.

#### **Gameplays:**

- **RI 01** El jugador se moverá por los distintos escenarios y podrá explorarlos adquiriendo conocimientos sobre el hábitat, alimentación y características del mastodonte.
- **RI 02** Los escenarios estarán habilitados en forma secuencial.
- **RI 03** Cada que el usuario encuentre información mientras explora, finalice e inicie otro escenario se emitirá un sonido diferente para cada acción.
- **RI 04** El jugador obtendrá fragmentos de recompensa al finalizar cada escenario y al final unirá todos los fragmentos y obtendrá la recompensa lo que indica que el jugador a concluido el juego.
- **RI 05** Para que el jugador pase a otro escenario debe explorar todo el escenario antes de pasar a otro escenario
- **RI 06** El jugador deberá seguir las instrucciones que serán indicadas por el personaje guía.
- **RI 07** El jugador seleccionara en la parte del escenario que el personaje guía le indique para visualizar información relevante sobre el mastodonte.
- **RI 08** El jugador podrá visualizar la información del mastodonte que se encontrará en varias partes del escenario.

#### **2.2.3. Fase de requisitos previos al desarrollo**

Con los objetivos pedagógicos previamente definidos, el propietario del producto identificó requisitos que necesitaban mayor atención. Por lo tanto, se organizaron reuniones adicionales con el fin de mejorar y afinar dichos requisitos.

#### **Desarrollo del personaje guía**

Una vez definido el público objetivo, compuesto por niños de 9 a 12 años debido a que representan la mayoría de los visitantes al museo, y tomando como referencia la Fase 3: Historias Lúdicas del juego, de la aplicación de la Metodología iPlus, se tomó la decisión de incorporar un personaje guía.

Este personaje guía, conocido como Perezmila, es la mascota oficial del Museo de Historia Natural Gustavo Orcés. Perezmila es una osa perezosa que pertenece a los gigantes milodones. Sin embargo, el problema radica en que el personaje del museo no exhibe las características físicas de su especie. Por lo tanto, se ha optado por realizar un rediseño del personaje Perezmila, conservando ciertos rasgos llamativos.

<span id="page-40-0"></span>El proceso comenzó con un boceto basado en las características físicas de los gigantes milodones, el cual se presenta en la [Figura 2.5](#page-40-0) a continuación.

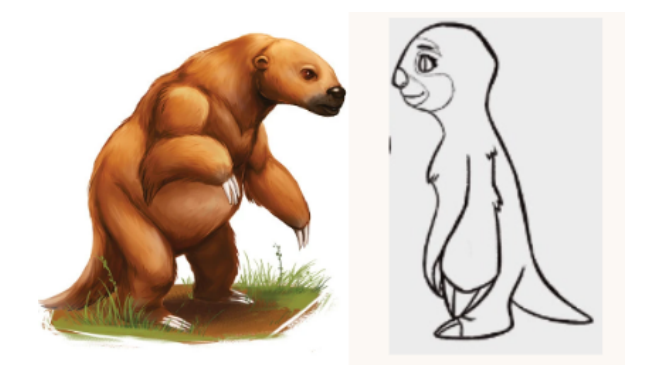

**Figura 2.5:** Boceto basado en los gigantes milodones

En las siguientes sesiones se definieron rasgos característicos que debía tener el personaje, como colores y otros detalles relevantes, como se observa en la [Figura 2.6](#page-41-0) del antes y después del personaje.

<span id="page-41-0"></span>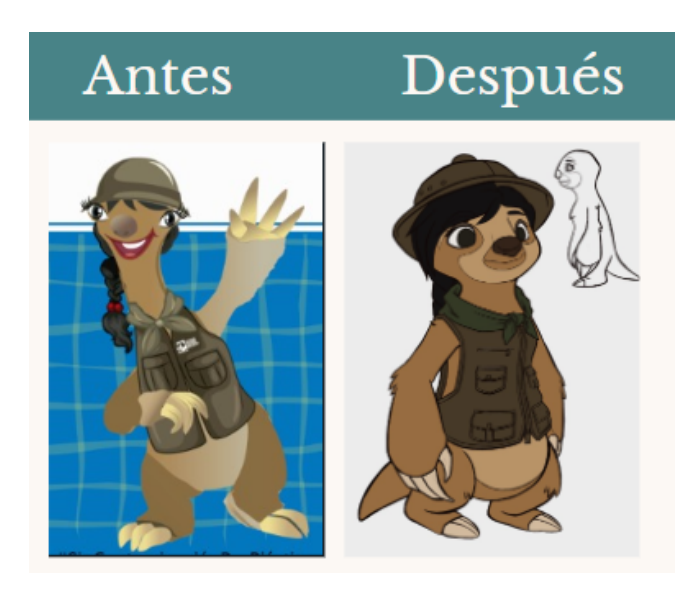

**Figura 2.6:** Desarrollo personaje Perezmila

Después de finalizar el diseño, se utilizó la herramienta Blender para realizar tanto el modelado como la animación, como se muestra en la [Figura 2.7.](#page-41-1) Posteriormente, el personaje fue trasladado a Unity con el fin de integrarlo en la plataforma de realidad virtual.

<span id="page-41-1"></span>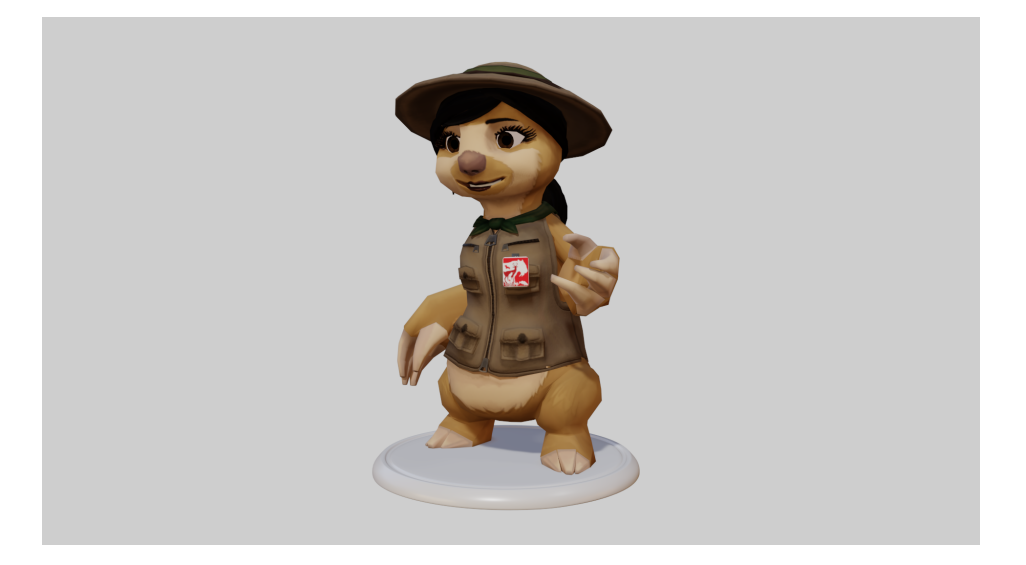

**Figura 2.7:** Modelado de Perezmila en Blender

Cabe recalcar que el personaje rediseñado Perezmila se encuentra en proceso de registro por el Servicio Nacional de Derechos Intelectuales, en el Anexo XI: Formato único de registro de signos distintivos, se encuentra el formulario de registro del personaje.

En armonía con el aspecto central atractivo del juego de realidad virtual, cuyo propósito es dar vida a la estructura ósea del mastodonte exhibido en el Museo de Historia Natural Gustavo Orcés, se utilizó la herramienta Blender para crear y animar un mastodonte. El diseño del modelo se centró en representar fielmente las características físicas del esqueleto del mastodonte, con el objetivo de cautivar la atención del jugador. En la [Figura 2.8](#page-42-0) se presenta una comparación entre la estructura ósea del mastodonte del museo y el modelo elaborado para el juego serio.

<span id="page-42-0"></span>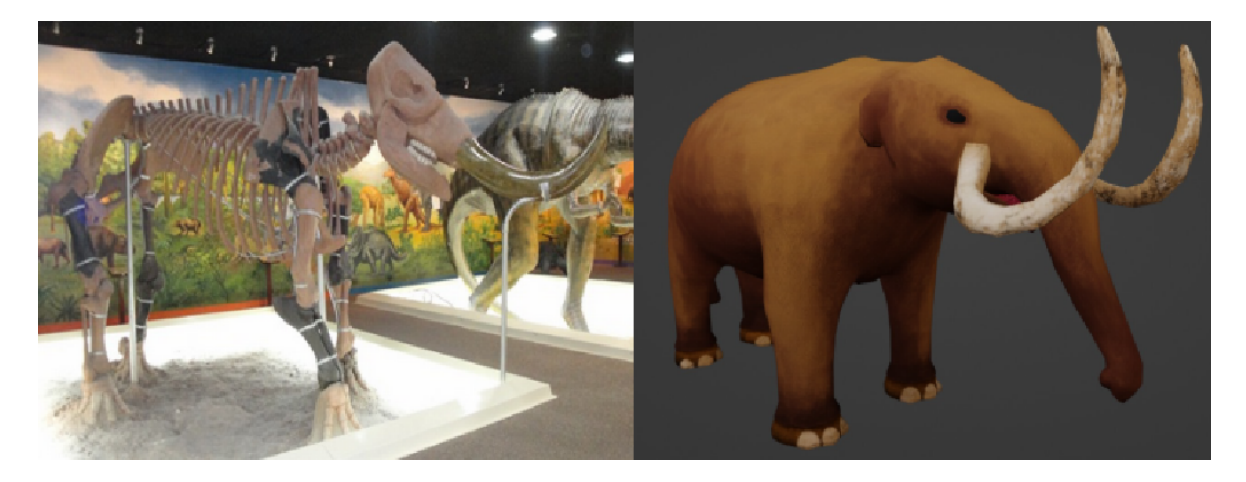

**Figura 2.8:** Modelado del mastodonte en Blender

Por ultimo en base a la Fase de Historia Lúdicas se diseñaron tres escenaros distintos basados en la época que existio el mastodonte basandonos cuidadosamente en datos historicos sobre el mastodonte, en la Figura a continuación se muestra el diseño final de un escenario.

#### **2.2.4. Aplicación de Scrum**

Para continuar con el desarrollo del juego serio, utilizaremos el framework Scrum. A continuación, estableceremos los roles y los artefactos antes de iniciar los sprints.

#### **Roles**

En la [Tabla 2.11](#page-43-0) se presentan los roles de los participantes que estarán involucrados durante el desarrollo del proyecto.

#### **Artefactos**

Los artefactos en Scrum se encargan de la obtención de las historias de usuario, las cuales serán utilizadas más adelante en la creación del Product Backlog.

<span id="page-43-0"></span>

| Rol                  | Responsable            |
|----------------------|------------------------|
| <b>Product Owner</b> | Jhanira Regalado       |
| <b>Scrum Master</b>  | <b>Boris Astudillo</b> |
| Development Team     | Jefferson Tipán        |

**Tabla 2.11:** Roles SCRUM

#### **Historias de usuario**

Se presentan dos ejemplos, la [Tabla 2.12](#page-43-1) y [Tabla 2.13](#page-44-0) extraídos del Anexo XII: Historias de Usuario, donde se detallan todas las historias de usuario desglosadas. El factor clave para el avance en el juego serio serán estas historias que son el primer artefacto, las cuales constituyen una subdivisión de las historias épicas recopiladas durante el refinamiento de la metodología iPlus.

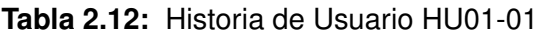

<span id="page-43-1"></span>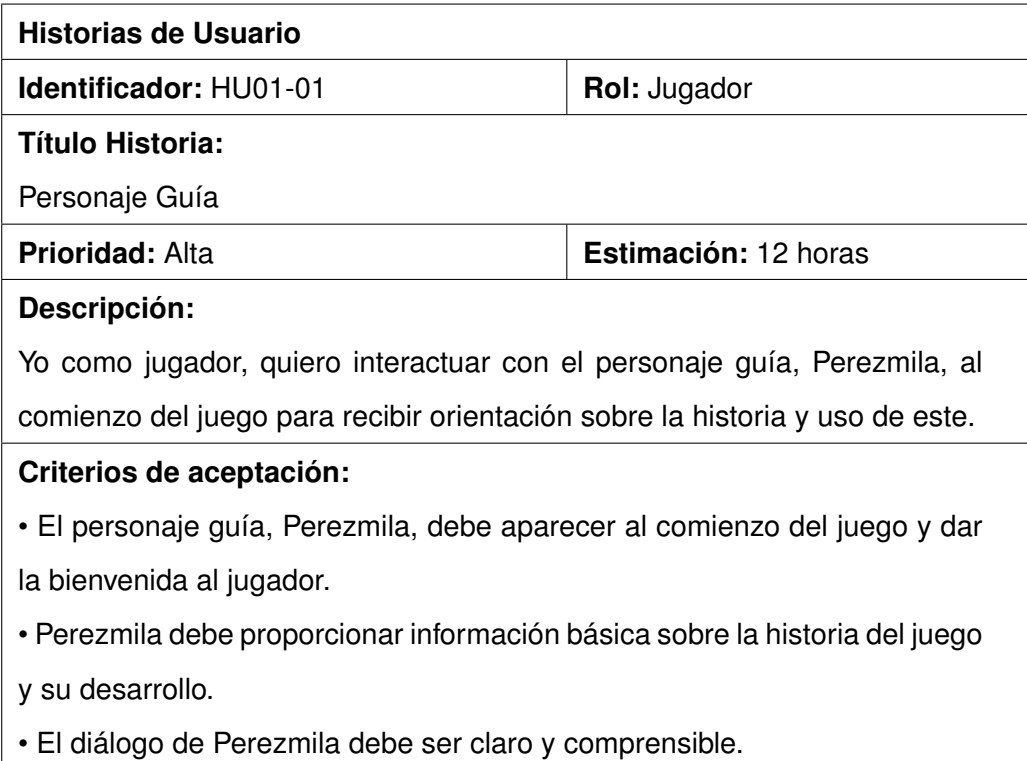

#### **Tabla 2.13:** Historia de Usuario HU01-02

<span id="page-44-0"></span>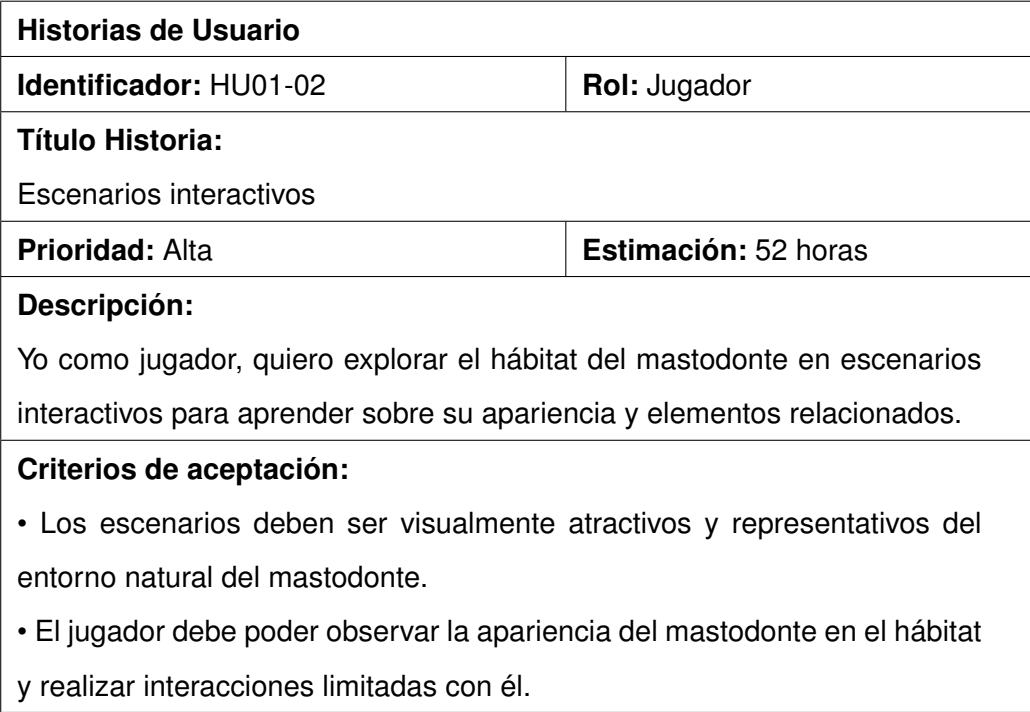

#### **Producto backlog**

<span id="page-44-1"></span>El Product Backlog incluye todas las historias elaboradas, como se demuestra en la [Tabla 2.14.](#page-44-1) Estas historias son organizadas por prioridad, de acuerdo con la determinación del Product Owner, con el fin de planificar el lanzamiento posteriormente.

| Código  | Historia de Usuario         | <b>Prioridad</b> | Duración (h) |
|---------|-----------------------------|------------------|--------------|
| HU01-01 | Personaje guía              | Media            | 12           |
| HU01-02 | Escenarios interactivos     | Alta             | 52           |
| HU01-03 | Contenido educativo         | Media            | 32           |
| HU01-04 | Búsqueda de piezas          | Media            | 32           |
| HU01-05 | Recompensas digitales       | Media            | 20           |
| HU02-01 | Modos de juego              | Alta             | 12           |
| HU02-02 | Modo espectador             | Alta             | 32           |
| HU02-03 | Modo explorativo            | Alta             | 52           |
| HU03-01 | Herramientas de seguimiento | Baja             | 12           |

**Tabla 2.14:** Product backlog del juego serio

#### **Release Planning**

Una vez que se ha definido el Product Backlog, el siguiente paso es el Release Planning, donde se establecen metas y características para cada versión del producto. El tiempo estimado para cada Sprint se indica en horas (h), lo que facilita la asignación de recursos y la gestión del tiempo. Esto permite un seguimiento preciso del progreso y la adaptación a posibles cambios en el proyecto. El Release Planning se puede observar en la [Tabla 2.15](#page-45-0) que se muestra a continuación.

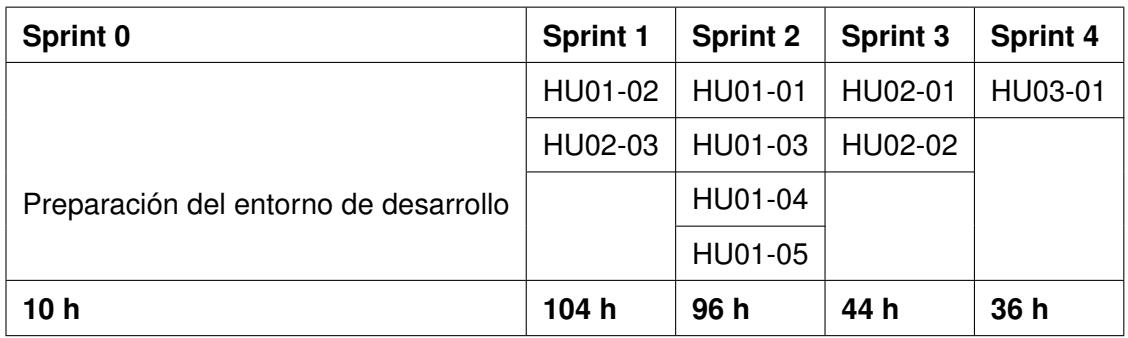

<span id="page-45-0"></span>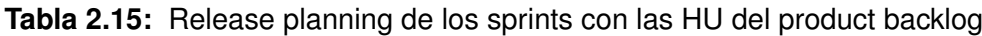

#### **2.2.5. Ejecución de los sprints en Scrum**

Mediante los artefactos de Scrum, este apartado describe la realización de los sprints, iniciando con los cuatro sprints centrados en el desarrollo del juego serio, seguidos por el sprint cero, el cual se encarga de preparar el ambiente para el desarrollo del juego. Cada sprint posee su backlog de producto individual, que se actualiza de forma constante, junto con las historias de usuario y las tareas. A continuación se detalla el progreso del sprint cero y el sprint 1; los detalles adicionales de los siguientes sprints se pueden encontrar en el Anexo XIII: Desarrollo de Scrum.

#### **Sprint 0**

#### **Objetivo del Sprint**

Preparación del entorno de trabajo para el desarrollo.

#### **Planificación del Sprint**

En la [Tabla 2.16](#page-46-0) se observan las actividades ejecutadas durante el Sprint 0, con una duración total de 10 horas. Este sprint, con una duración de una semana, tiene como

<span id="page-46-0"></span>objetivo garantizar que todos los desarrolladores dispongan del entorno y los recursos adecuados para los sprints subsiguientes.

| N۰ | Tarea                       |
|----|-----------------------------|
|    | Instalar Unity 2021.3.15f1  |
| 2  | Crear proyecto              |
| 3  | Instalar Visual Studio 2022 |
|    | Instalar Blender 3.6        |

**Tabla 2.16:** Sprint backlog para el Sprint 0

#### **Revisión del Sprint**

En la [Tabla 2.17](#page-46-1) se observan las actividades ejecutadas durante el Sprint 0, con una duración total de 10 horas. Este sprint, con una duración de una semana, tiene como objetivo garantizar que todos los desarrolladores dispongan del entorno y los recursos adecuados para los sprints subsiguientes.

**Tabla 2.17:** Revisión de criterios de aceptación del Sprint 0

<span id="page-46-1"></span>

| N۰ | Tarea                       | Criterio de aceptación       | <b>Cumplimiento</b> |
|----|-----------------------------|------------------------------|---------------------|
|    | Instalar Unity 2021.3.15f1  | Unity 2021.3.15f1 instalado  | Sí                  |
| 2  | Crear proyecto              | Proyecto creado              | Sí                  |
| 3  | Instalar Visual Studio 2022 | Visual Studio 2022 instalado | -Sí                 |
| 4  | Instalar Blender 3.6        | Blender 3.6 instalado        | Sí                  |

#### **Retrospectiva del Sprint**

Se han instalado adecuadamente todas las herramientas de software necesarias para el desarrollo del proyecto en los equipos de los desarrolladores involucrados. A continuación en la [Figura 2.9](#page-47-0) se presenta el Burndown Chart del Sprint 0.

<span id="page-47-0"></span>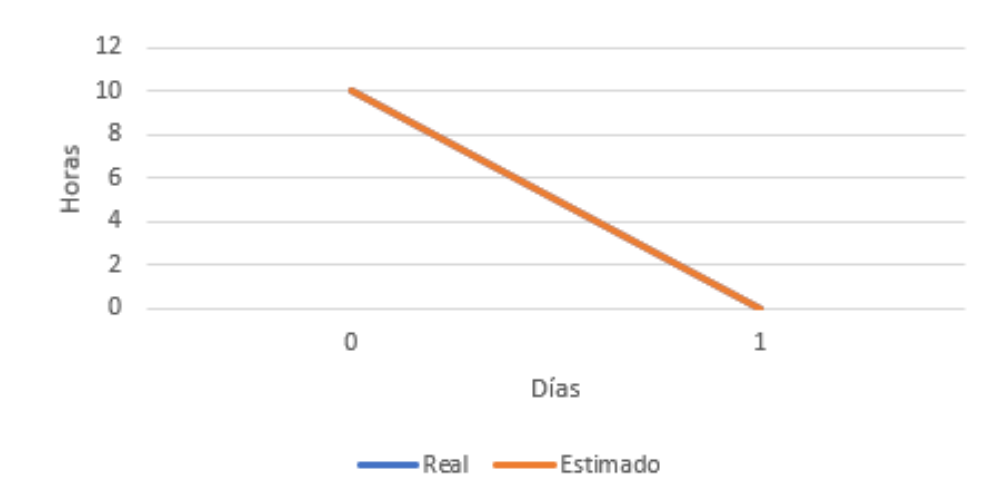

**Figura 2.9:** Burndown chart del Sprint 0

#### **Sprint 1**

#### **Objetivo del Sprint**

El objetivo del sprint es lograr la funcionalidad básica del juego serio, lo que permitirá al jugador realizar acciones fundamentales como desplazarse por los escenarios y explorarlos.

#### **Planificación del Sprint**

Este sprint se ejecutará con un costo estimado de 104 horas de esfuerzo, distribuidas en cuatro semanas debido a la disponibilidad de los desarrolladores. En la [Tabla 2.18](#page-48-0) se pueden observar las distintas tareas asociadas a cada historia de usuario que se implementará.

<span id="page-48-0"></span>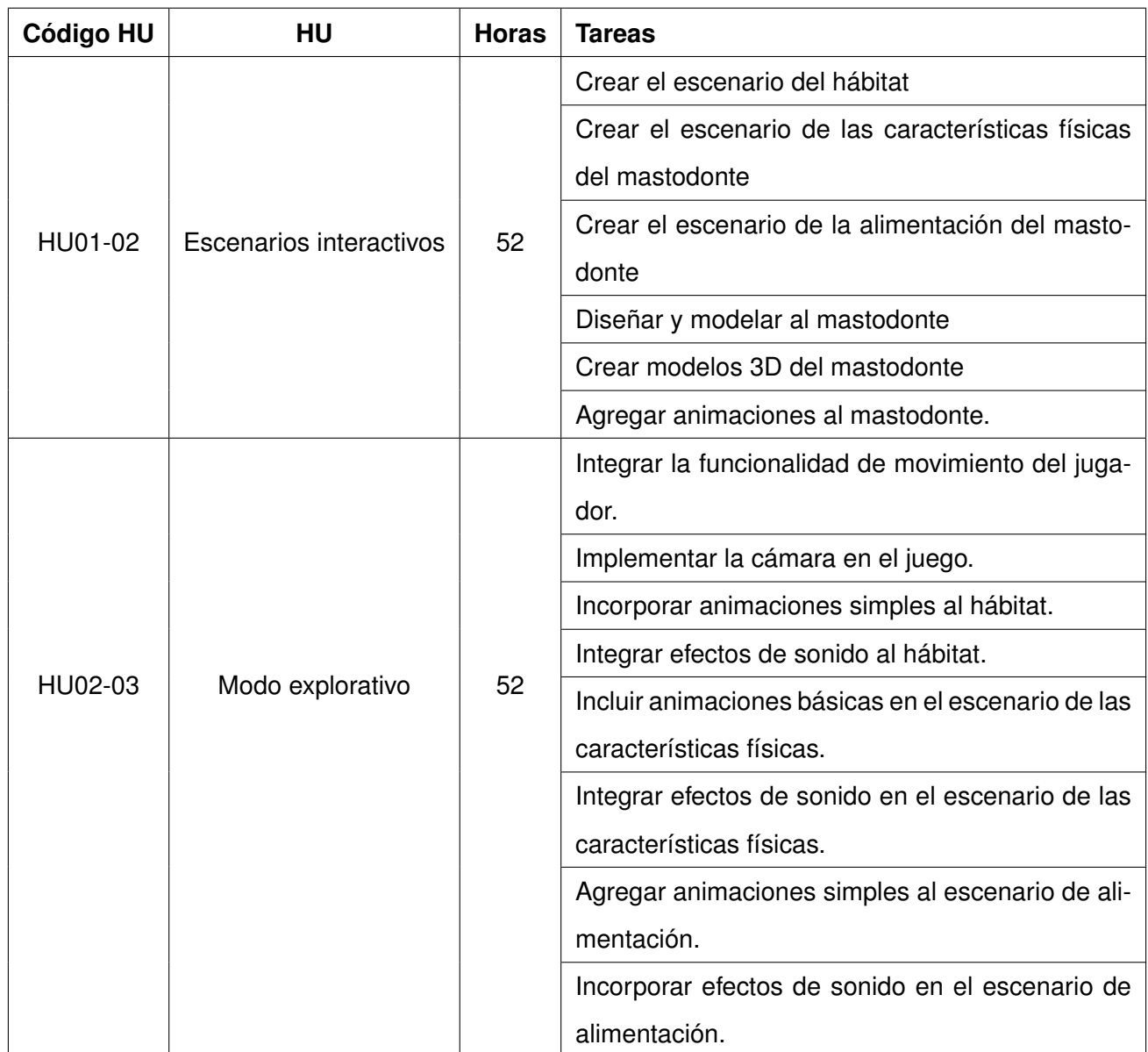

#### **Tabla 2.18:** Sprint backlog del Sprint 1

#### **Revisión del Sprint**

Al finalizar el primer sprint, se han implementado los tres escenarios diferentes que el jugador tendrá la oportunidad de explorar. Además, se ha habilitado al jugador con la capacidad de desplazarse entre estos escenarios mediante portales de teletransportación estratégicamente posicionados, como se muestra en la [Figura 2.10.](#page-49-0) Esta funcionalidad facilita la exploración y la apreciación de las diversas animaciones y efectos de sonido incorporados, brindando así una experiencia de juego inicial básica. En la [Tabla 2.19](#page-50-0) se observan las actividades ejecutadas durante el Sprint 1.

<span id="page-49-0"></span>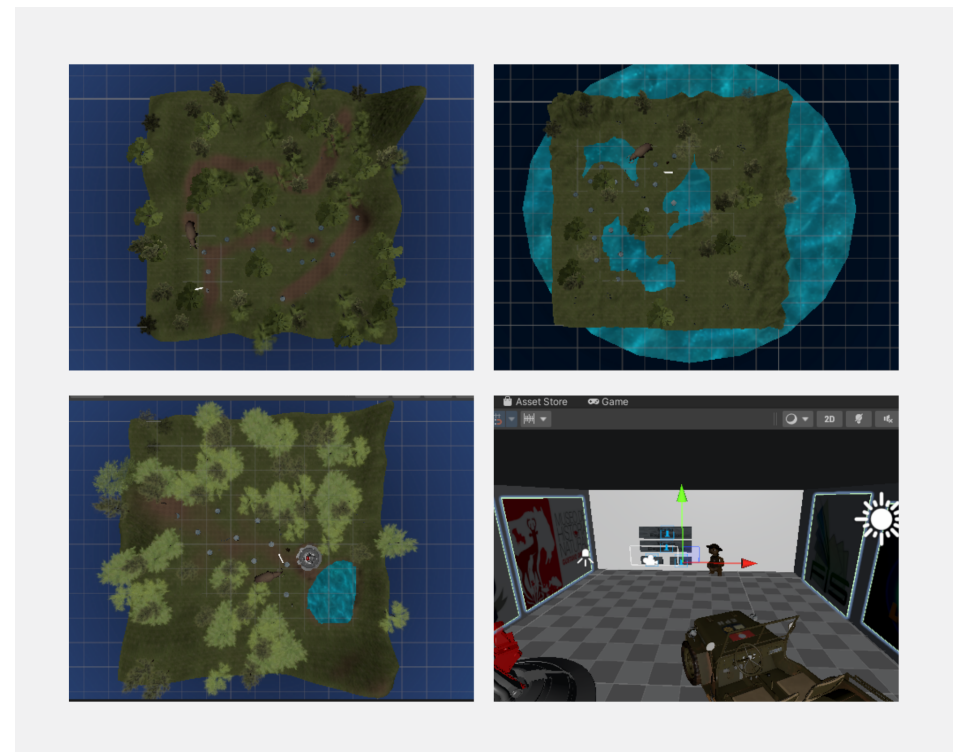

**Figura 2.10:** Revisión del Sprint 1

#### **Retrospectiva del Sprint**

Se han diseñado tres escenarios visualmente atractivos que reflejan el hábitat del mastodonte, permitiendo que el jugador interactúe con la criatura y se mueva libremente en el juego largo. Cada escenario ofrece elementos interactivos, como plantas y rocas, para enriquecer la experiencia del jugador. Además, se han integrado animaciones y efectos de sonido para aumentar la inmersión en el juego. A continuación en la [Figura 2.11](#page-51-0) se presenta el Burndown chart del Sprint 1.

<span id="page-50-0"></span>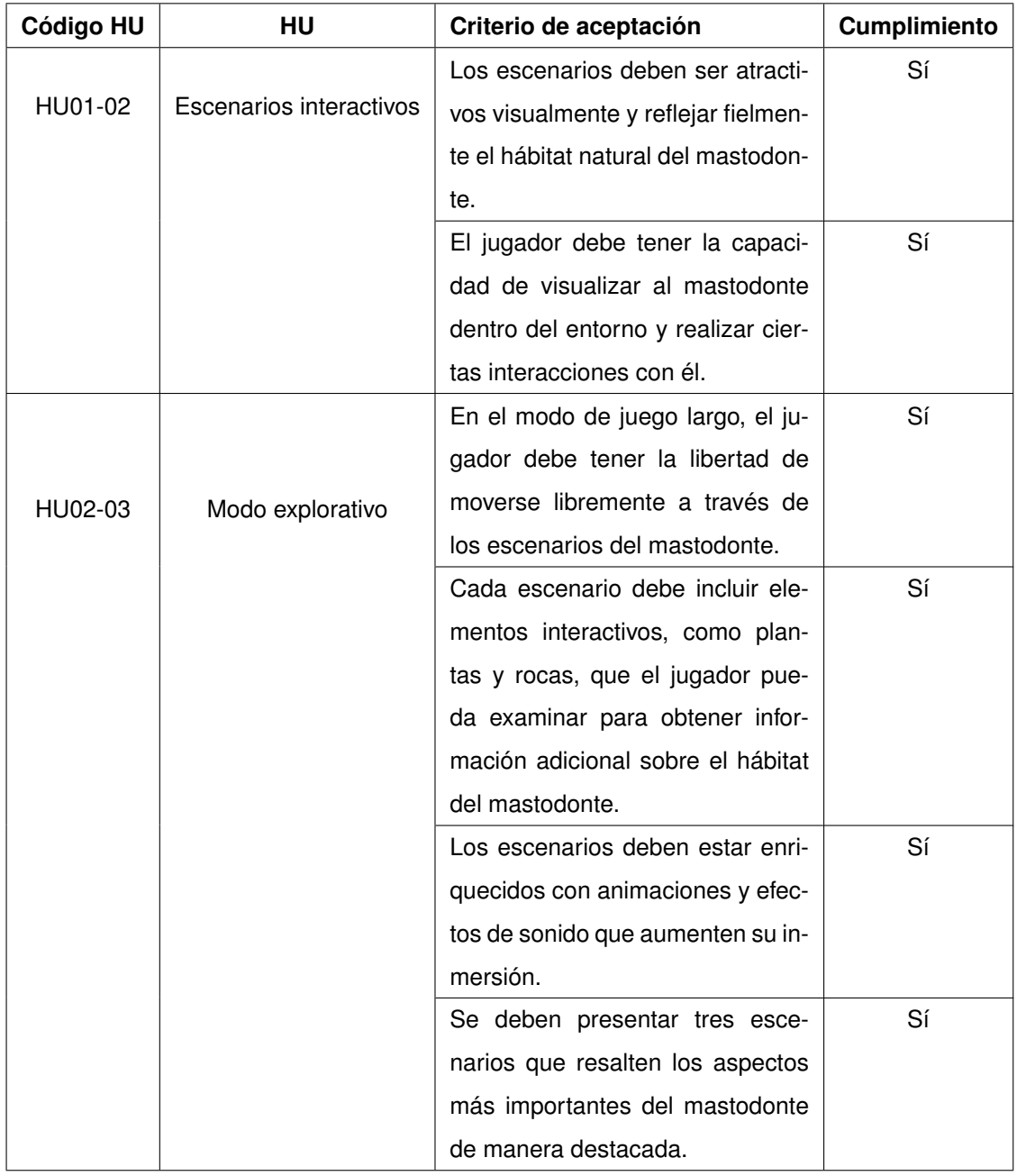

#### **Tabla 2.19:** Revisión de criterios de aceptación del Sprint 1

<span id="page-51-0"></span>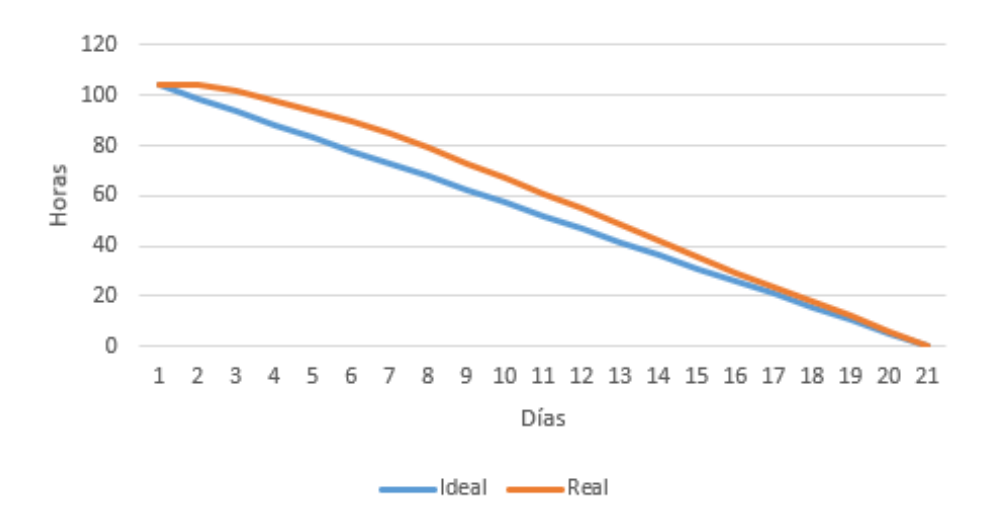

**Figura 2.11:** Burndown chart del Sprint 1

#### **Entrega del producto**

A continuación, se muestran capturas del producto finalizado y funcional que se desarrolló. Cabe recalcar que los requisitos para que la aplicación funcione son los siguientes:

- Celular de gama media, media-alta o alta
- Sistema operativo Android, mínimo Android 12.
- El celular debe tener giroscopio.
- Se puede utilizar gafas de realidad virtual como Google Cardboard; el único requisito es que las gafas tengan incorporado un botón de interacción. En la [Figura 2.12](#page-51-1) se muestra el modo espectador que tiene el juego.

<span id="page-51-1"></span>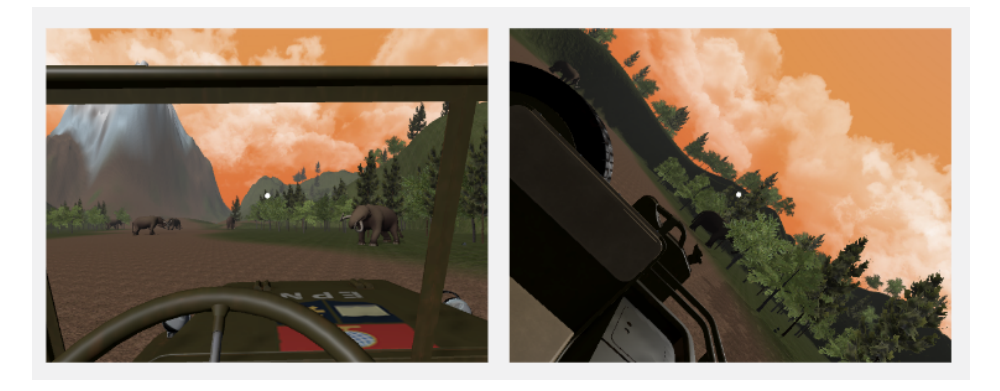

**Figura 2.12:** Modo Espectador

En la [Figura 2.13](#page-52-0) se muestra el modo explorador que tiene el juego.

<span id="page-52-0"></span>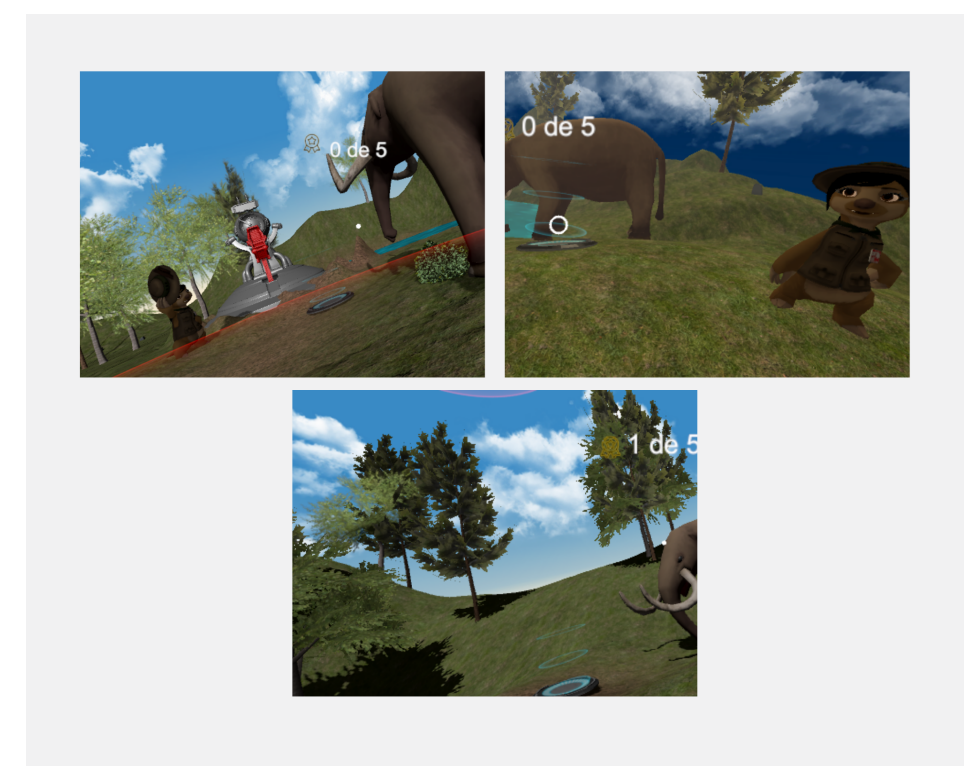

**Figura 2.13:** Modo Explorador

<span id="page-52-1"></span>En la [Figura 2.14](#page-52-1) se muestra la pantalla principal del juego

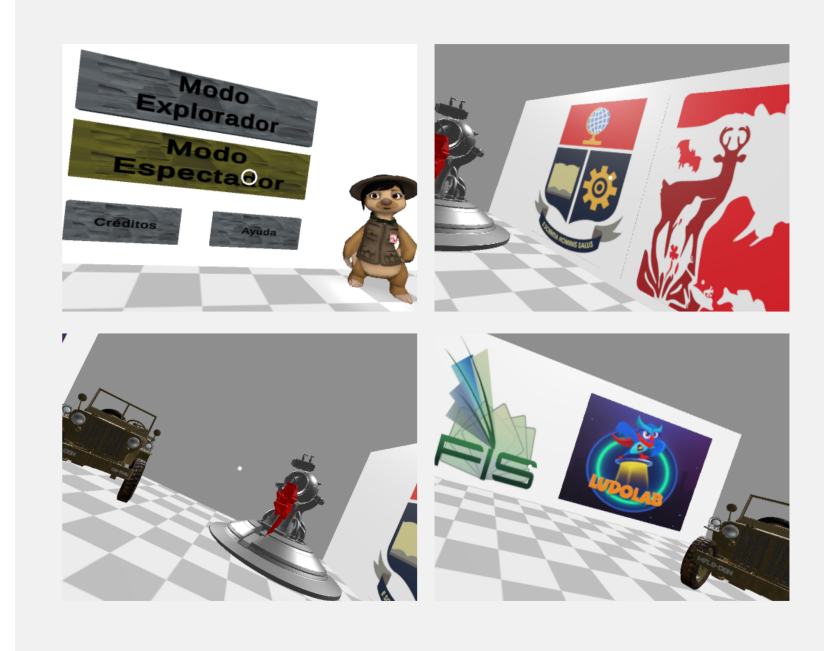

**Figura 2.14:** Pantalla Principal

En la [Figura 2.15](#page-53-0) se muestran elementos adicionales que hacen que el juego sea interactivo y atractivo.

<span id="page-53-0"></span>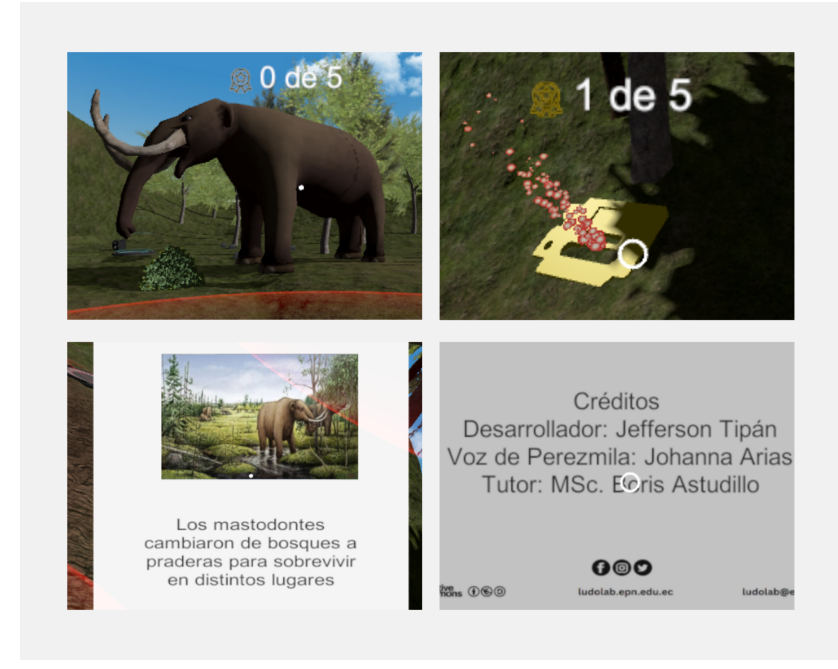

**Figura 2.15:** Elementos Adicionales

## **Capítulo 3**

# **RESULTADOS, CONCLUSIONES Y RECOMENDACIONES**

#### **3.1. Resultados**

#### **3.1.1. Pruebas de Funcionalidad**

Las pruebas de funcionalidad, también conocidas como pruebas de caja negra, se centran en verificar el comportamiento y la funcionalidad del software, enfocándose en los requisitos funcionales establecidos para la aplicación [\[23\]](#page-71-1). Los escenarios principales del juego implican la realización de pruebas de software para detectar posibles errores que puedan pasar desapercibidos.

Con el fin de evaluar la funcionalidad, se han definido casos de prueba basados en los requisitos y criterios de aceptación previamente establecidos. Estos casos de prueba permiten determinar si la aplicación cumple con la funcionalidad esperada. Cada caso de prueba incluye una descripción, así como las salidas esperadas y obtenidas. Al comparar estas salidas, se puede determinar si el software cumple con una funcionalidad específica.

Para comprender mejor las pruebas de funcionalidad que se han tenido en cuenta, es necesario considerar la [Tabla 3.1](#page-55-0) que muestra los códigos y sus significados, los cuales se utilizarán en las tablas posteriores relacionadas con las pruebas de funcionalidad.

#### **Tabla 3.1:** Códigos y significados

<span id="page-55-0"></span>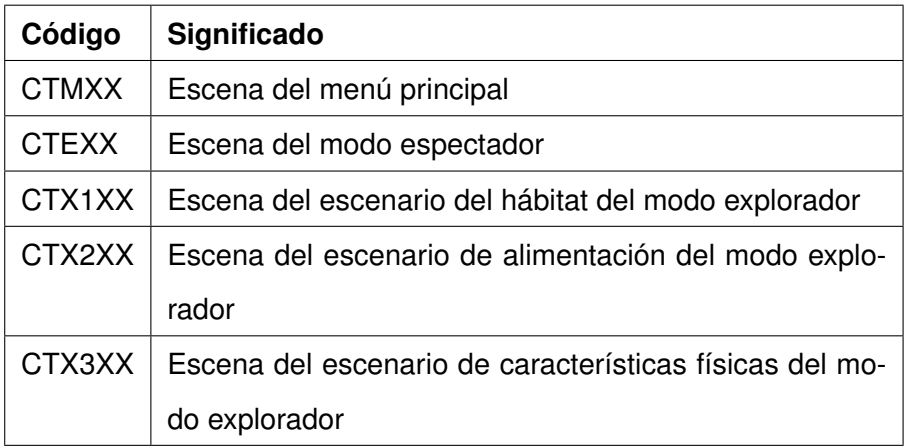

#### **Escena del escenario principal del juego**

Se ejecutaron seis pruebas para evaluar el funcionamiento adecuado de la pantalla principal del juego, una parte esencial de la aplicación. A continuación, se detallan los resultados en la [Tabla 3.2.](#page-55-1)

<span id="page-55-1"></span>

| Código | Descripción del caso    | Salida Esperada     | Salida Obtenida    | Cumple |
|--------|-------------------------|---------------------|--------------------|--------|
| CTM01  | Verificar la escena de  | Se visualiza el me- | Se<br>visualiza el | Sí     |
|        | menú principal del jue- | nú principal en el  | menú principal en  |        |
|        | go.                     | juego.              | el juego.          |        |
| CTM02  | Verificar que el bo-    | Al dar click en el  | Al dar click en    | Sí     |
|        | tón de modo explora-    | botón,<br>empieza   | el botón, empieza  |        |
|        | dor funciona.           | cinemática<br>una   | una cinemática y   |        |
|        |                         | y cambia<br>la es-  | cambia la escena   |        |
|        |                         | modo<br>al<br>cena  | al modo explora-   |        |
|        |                         | explorador.         | dor.               |        |
| CTM03  | Verificar que el botón  | Al dar click en el  | Al dar click en    | Sí     |
|        | del modo espectador     | botón,<br>empieza   | el botón, empieza  |        |
|        | funciona.               | cinemática<br>una   | una cinemática y   |        |
|        |                         | y cambia<br>la es-  | cambia la escena   |        |
|        |                         | modo<br>al<br>cena  | al modo especta-   |        |
|        |                         | espectador.         | dor.               |        |

**Tabla 3.2:** Escenario principal

| Código | Descripción del caso   | Salida Esperada        | Salida Obtenida     | <b>Cumple</b> |
|--------|------------------------|------------------------|---------------------|---------------|
| CTM04  | Verificar que el botón | Al dar click en el     | Al dar click en     | Sí            |
|        | de ayuda funciona.     | botón,<br>aparece      | el botón, apare-    |               |
|        |                        | temporalmente          | ce temporalmente    |               |
|        |                        | interfaz<br>una<br>con | una interfaz con    |               |
|        |                        | instrucciones<br>de    | instrucciones de    |               |
|        |                        | ayuda.                 | ayuda.              |               |
| CTM05  | Verificar que el botón | Al dar click en el     | Al dar click en     | Sí            |
|        | de créditos funciona.  | botón,<br>aparece      | el botón, apare-    |               |
|        |                        | temporalmente          | ce temporalmente    |               |
|        |                        | una interfaz con los   | una interfaz con    |               |
|        |                        | créditos.              | los créditos.       |               |
| CTM06  | Verificar que se puede | Al mover el dispo-     | Al mover el dispo-  | Sí            |
|        | mover la cámara con    | sitivo, el giroscopio  | sitivo, el girosco- |               |
|        | el movimiento del dis- | hace que se mueva      | pio hace que se     |               |
|        | positivo.              | la visión de la cá-    | mueva la visión     |               |
|        |                        | mara.                  | de la cámara.       |               |

Tabla 3.2 – Continuación de la página anterior

#### **Escena del modo espectador**

<span id="page-56-0"></span>Se llevaron a cabo cinco pruebas para asegurar la corrección del modo espectador del juego. Los resultados de cada prueba se presentan en la [Tabla 3.3.](#page-56-0)

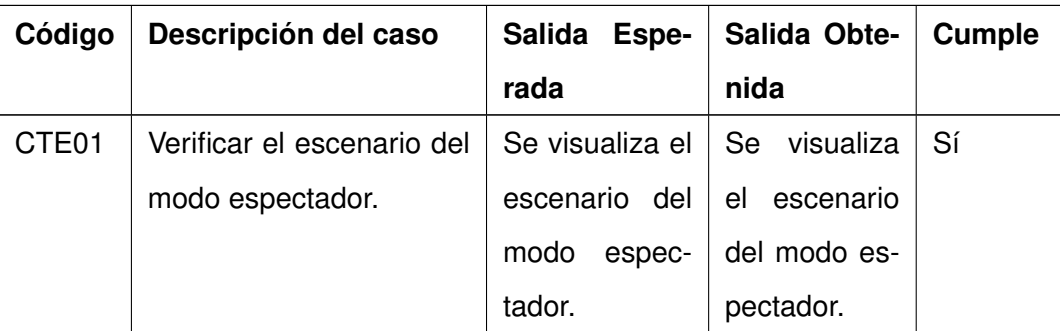

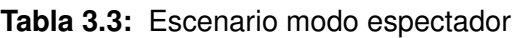

| Código            | Descripción del caso       | Salida Espe-          | Salida Obte-     | <b>Cumple</b> |
|-------------------|----------------------------|-----------------------|------------------|---------------|
|                   |                            | rada                  | nida             |               |
| CTE <sub>02</sub> | Verificar que los audios   | Al<br>iniciar<br>el e | Al iniciar el    | Sí            |
|                   | de los diálogos del mo-    | modo<br>es-           | modo<br>es-      |               |
|                   | do espectador funcionen    | pectador,             | pectador,        |               |
|                   | correctamente.             | los<br>diálogos       | diálogos<br>los  |               |
|                   |                            | del<br>perso-         | del persona-     |               |
|                   |                            | naje guía se          | guía<br>je<br>se |               |
|                   |                            | reproducen            | reproducen       |               |
|                   |                            | automática-           | automática-      |               |
|                   |                            | mente.                | mente.           |               |
| CTE <sub>03</sub> | Verificar que los elemen-  | iniciar<br>Al<br>el   | Al iniciar el    | Sí            |
|                   | tos del escenario tienen   | modo<br>es-           | modo<br>es-      |               |
|                   | animaciones.               | pectador,<br>los      | pectador, los    |               |
|                   |                            | diferentes            | diferentes       |               |
|                   |                            | elementos del         | elementos        |               |
|                   |                            | escenario<br>se       | del escenario    |               |
|                   |                            | mueven.               | se mueven.       |               |
| CTE04             | Verificar que el jugador   | Al<br>iniciar<br>el   | iniciar el<br>Al | Sí            |
|                   | automática-<br>mueve<br>se | modo<br>es-           | modo<br>es-      |               |
|                   | mente a través del esce-   | pectador,<br>el       | pectador,<br>el  |               |
|                   | nario.                     | jugador<br>se         | jugador<br>se    |               |
|                   |                            | mueve<br>en           | mueve<br>en      |               |
|                   |                            | dirección<br>al       | dirección<br>al  |               |
|                   |                            | recorrido<br>sin      | recorrido sin    |               |
|                   |                            | necesidad<br>de       | necesidad de     |               |
|                   |                            | algo<br>hacer         | algo<br>hacer    |               |
|                   |                            | más.                  | más.             |               |

Tabla 3.3 – Continuación de la página anterior

| Código            | Descripción del caso       | Salida Espe-    | Salida Obte-    | Cumple |
|-------------------|----------------------------|-----------------|-----------------|--------|
|                   |                            | rada            | nida            |        |
| CTE <sub>05</sub> | Verificar que al finalizar | Al<br>finalizar | Al finalizar el | -Sí    |
|                   | el modo espectador re-     | el<br>recorrido | recorrido del   |        |
|                   | grese al escenario princi- | del<br>modo     | modo espec-     |        |
|                   | pal.                       | espectador,     | tador, la es-   |        |
|                   |                            | la<br>escena    | cena cambia     |        |
|                   |                            | cambia<br>para  | para volver al  |        |
|                   |                            | volver al menú  | menú<br>princi- |        |
|                   |                            | principal.      | pal.            |        |

Tabla 3.3 – Continuación de la página anterior

#### **Escena de la primera área del modo explorador**

Se realizaron ocho pruebas para analizar cómo interactúa el jugador con los elementos del entorno interactivo y la información ofrecida en la escena inicial del modo explorador. Los resultados de estas pruebas se detallan en la [Tabla 3.4.](#page-58-0)

<span id="page-58-0"></span>

| Código | Descripción del caso      | Salida Espera-      | Salida Obteni-      | Cumple |
|--------|---------------------------|---------------------|---------------------|--------|
|        |                           | da                  | da                  |        |
| CTX101 | Verificar<br>la<br>prime- | Se<br>visualiza     | Se<br>visualiza     | Sí     |
|        | del<br>área<br>modo<br>ra | primera<br>la       | la<br>primera       |        |
|        | explorador.               | área del modo       | área del modo       |        |
|        |                           | explorador          | explorador          |        |
|        |                           | correctamente.      | correctamente.      |        |
| CTX102 | Verificar que los diá-    | Al<br>iniciar<br>al | Al<br>iniciar<br>al | Sí     |
|        | logos de introducción     | escenario,<br>se    | escenario,<br>se    |        |
|        | empiezan al iniciar el    | reproducen au-      | reproducen au-      |        |
|        | escenario.                | tomáticamente       | tomáticamente       |        |
|        |                           | los audios de       | los audios de       |        |
|        |                           | introducción.       | introducción.       |        |

**Tabla 3.4:** Escenario modo explorador área 1

| Código | Descripción del caso     | Salida Espera-      | Salida Obteni-      | Cumple |
|--------|--------------------------|---------------------|---------------------|--------|
|        |                          | da                  | da                  |        |
| CTX103 | Verificar que los ele-   | Al<br>iniciar<br>el | Al<br>iniciar<br>el | Sí     |
|        | mentos del escenario     | escenario,<br>los   | escenario,<br>los   |        |
|        | tienen animaciones.      | diferentes<br>ele-  | diferentes<br>ele-  |        |
|        |                          | mentos de este      | mentos de este      |        |
|        |                          | se mueven.          | se mueven.          |        |
| CTX104 | Verificar que el juga-   | click<br>Al<br>dar  | click<br>Al<br>dar  | Sí     |
|        | dor puede moverse a      | portal<br>en<br>un  | portal<br>en<br>un  |        |
|        | través del escenario     | del<br>escenario,   | del<br>escenario,   |        |
|        | con portales distribui-  | el jugador se       | el jugador se       |        |
|        | dos alrededor del mis-   | transportará        | transportará        |        |
|        | mo.                      | inmediatamen-       | inmediatamen-       |        |
|        |                          | hacia<br>te<br>ese  | hacia<br>te<br>ese  |        |
|        |                          | lugar.              | lugar.              |        |
| CTX105 | Verificar que el jugador | Al<br>encontrar     | Al<br>encontrar     | Sí     |
|        | puede interactuar con    | una pieza de la     | una pieza de la     |        |
|        | las piezas de la máqui-  | máquina, esta       | máquina, esta       |        |
|        | na para revelar un dato  | desaparecerá,       | desaparecerá,       |        |
|        | educativo.               | reproducirá<br>se   | reproducirá<br>se   |        |
|        |                          | dato edu-<br>un     | dato edu-<br>un     |        |
|        |                          | cativo sobre el     | cativo sobre el     |        |
|        |                          | mastodonte<br>y     | mastodonte<br>y     |        |
|        |                          | aumentará<br>la     | aumentará<br>la     |        |
|        |                          | cuenta de pie-      | cuenta de pie-      |        |
|        |                          | zas recogidas.      | zas recogidas.      |        |

Tabla 3.4 – Continuación de la página anterior

| Código | Descripción del caso    | Salida Espera-    | Salida Obteni-    | <b>Cumple</b> |
|--------|-------------------------|-------------------|-------------------|---------------|
|        |                         | da                | da                |               |
| CTX106 | Verificar que se pue-   | AI<br>interactuar | Al<br>interactuar | Sí            |
|        | de cambiar la anima-    | con<br>un<br>mas- | con<br>un<br>mas- |               |
|        | ción de los mastodon-   | todonte<br>con    | todonte<br>con    |               |
|        | tes interactivos.       | estática,<br>pose | estática,<br>pose |               |
|        |                         | cambia<br>este    | cambia<br>este    |               |
|        |                         | animación<br>de   | animación<br>de   |               |
|        |                         | y ruge con un     | y ruge con un     |               |
|        |                         | sonido.           | sonido.           |               |
| CTX107 | Verificar que, al reco- | Cuando<br>el      | Cuando<br>el      | Sí            |
|        | ger todas las piezas de | contador de las   | contador de las   |               |
|        | la máquina, se conti-   | piezas llega a    | piezas llega a    |               |
|        | núe al siguiente esce-  | 5, aparece un     | 5, aparece un     |               |
|        | nario.                  | diálogo adicio-   | diálogo adicio-   |               |
|        |                         | nal y se cambia   | nal y se cambia   |               |
|        |                         | de escena a la    | de escena a la    |               |
|        |                         | siguiente área.   | siguiente área.   |               |

Tabla 3.4 – Continuación de la página anterior

Las demás pruebas de funcionalidad se encuentran en el Anexo XIV: Pruebas de funcionalidad.

#### **3.1.2. Evaluación de Usabilidad**

Las pruebas de usabilidad de Nielsen [\[24\]](#page-71-2) son fundamentales para evaluar la experiencia del usuario en una variedad de contextos, incluyendo los juegos de realidad virtual. En este ámbito, las heurísticas de Nielsen son especialmente relevantes debido a la complejidad de la interacción entre el usuario y el entorno virtual. En estas pruebas, se estudia cómo los jugadores interactúan con la interfaz de usuario, los controles, la navegación y otros elementos del juego. A través de la observación directa y la recolección de datos, se identifican áreas de mejora en la jugabilidad y la inmersión. Los aspectos evaluados incluyen la facilidad de aprendizaje, la eficiencia de uso, la memorabilidad, los errores del usuario y la satisfacción subjetiva. Los resultados obtenidos permiten a los desarrolladores

optimizar la experiencia del jugador y mejorar la accesibilidad del producto final. Además, estas pruebas ayudan a identificar desafíos únicos relacionados con la interacción en entornos tridimensionales y la comodidad del usuario, lo que contribuye a mejorar la experiencia de juego y promover una mayor adopción de la realidad virtual en la industria del entretenimiento.

El proceso de evaluación heurística se divide en cuatro etapas. Inicialmente, se seleccionan los participantes adecuados. La segunda etapa consiste en llevar a cabo la evaluación propiamente dicha. Después, en la tercera fase, se examinan minuciosamente los datos recopilados durante la encuesta de usabilidad. Por último, la cuarta etapa involucra una detallada discusión acerca de los resultados obtenidos.

#### **Fase 1: Selección de Participantes**

En la primera fase se determinan los participantes que llevarán a cabo las pruebas de usabilidad. El grupo de personas debe ser diverso en lugar de homogéneo, teniendo en cuenta a los usuarios finales. En este caso, se realizaron las pruebas con 25 usuarios.

#### **Fase 2: Ejecución de la Evaluación**

La siguiente fase se divide en tres actividades que se detallan a continuación.

- 1. **Presentación:** En esta actividad, en alrededor de diez minutos como máximo, se indica a los participantes lo que se va a realizar y se les proporciona el contexto del juego serio.
- 2. **Especificación:** En esta actividad se detallan las tareas a realizar en la aplicación para su posterior evaluación. Dichas tareas se encuentran especificadas en la [Tabla 3.5](#page-62-0)

<span id="page-62-0"></span>

| <b>Tarea</b>          | <b>Subtarea</b>                                   |  |  |
|-----------------------|---------------------------------------------------|--|--|
| T1. Abrir créditos    | Interactuar con el botón de créditos en la panta- |  |  |
|                       | lla principal.                                    |  |  |
| T2. Abrir menú de     | Interactuar con el botón de ayuda en la pantalla  |  |  |
| ayuda                 | principal para abrir las instrucciones.           |  |  |
| T3. Seleccionar<br>el | Entrar al modo de juego espectador interactuan-   |  |  |
| modo de juego es-     | do con el botón en la pantalla principal.         |  |  |
| pectador              |                                                   |  |  |
| T4. Seleccionar<br>el | Entrar al modo de juego explorativo interactuan-  |  |  |
| mod de juego explo-   | do con el botón en la pantalla principal.         |  |  |
| rativo                |                                                   |  |  |
| T5. Completar esce-   | 1. Interactuar con el botón de modo explorativo   |  |  |
| nario del modo ex-    | en la pantalla principal.                         |  |  |
| plorativo             | 2. Utilizar teletransportadores para desplazarse  |  |  |
|                       | por el escenario.                                 |  |  |
|                       | 3. Interactuar con las piezas de la máquina del   |  |  |
|                       | tiempo para recolectarlas.                        |  |  |
|                       | 4. Interactuar con Perezmila                      |  |  |
|                       | 5. Recolectar las 5 piezas de la máquina para     |  |  |
|                       | completar el escenario.                           |  |  |
|                       | 6. Regresar a la página principal                 |  |  |

**Tabla 3.5:** Tareas a realizar

3. **Responder encuesta:** Una vez finalizadas las tareas, a los participantes se les solicita completar la encuesta de usabilidad que fue creado por el Ludolab, estimándose que esta actividad tomará aproximadamente siete minutos.

#### **Fase 3: Presentación de Resultados**

.

En esta fase, se presentan los resultados obtenidos en las encuestas realizadas por los participantes. En la [Figura 3.1](#page-63-0) se muestra el resultado estadístico de cada pregunta, teniendo en cuenta que se tomó una escala de 1 a 5, donde 1 representa totalmente en desacuerdo y 5 totalmente de acuerdo. Los resultados detallados se encuentran en el Anexo XV: Resumen de Resultados.

<span id="page-63-0"></span>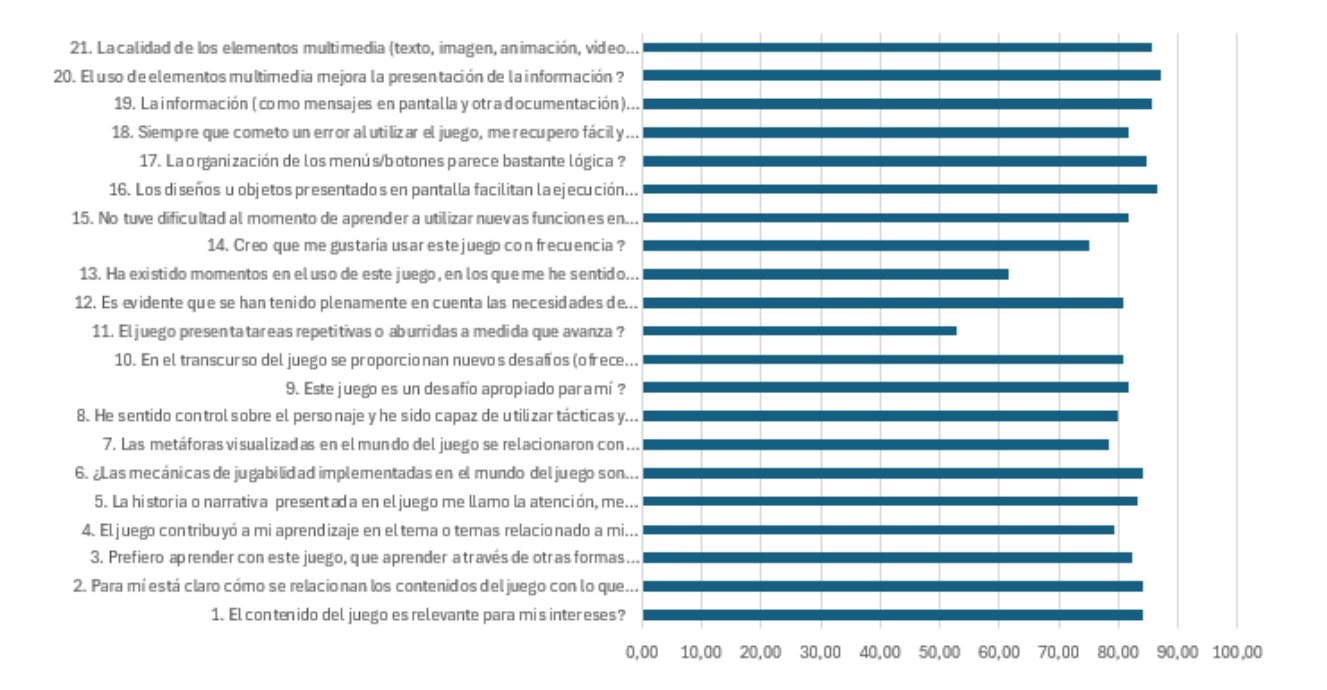

**Figura 3.1:** Porcentaje por pregunta

Mediante el porcentaje de aceptación obtenido por cada pregunta, se obtiene el porcentaje general, que es del 80,04 %. Esto indica que el proyecto ha logrado una calificación bastante alta en términos de usabilidad.

#### **Fase 4: Discusión de Resultados**

En esta última fase, se procede a realizar un análisis detallado de los resultado extraídos del Anexo XV: Resumen de Resultados. En la [Figura 3.2](#page-64-0) se evidencia el interes y entendimiento de los participantes.

<span id="page-64-0"></span>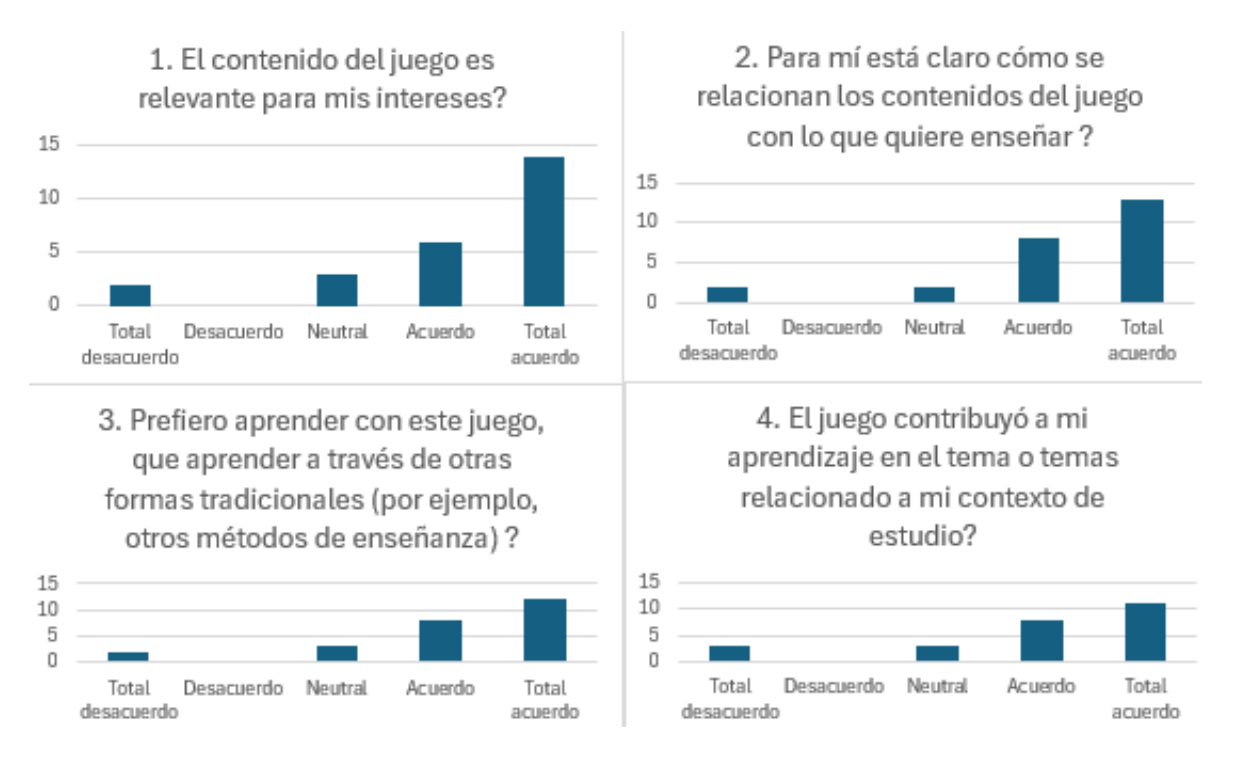

**Figura 3.2:** Interés y entendimiento de los participantes

En la [Figura 3.3](#page-65-0) se puede evidenciar el alto impacto positivo que tiene la narrativa y mecánicas de jugabilidad en los participantes.

<span id="page-65-0"></span>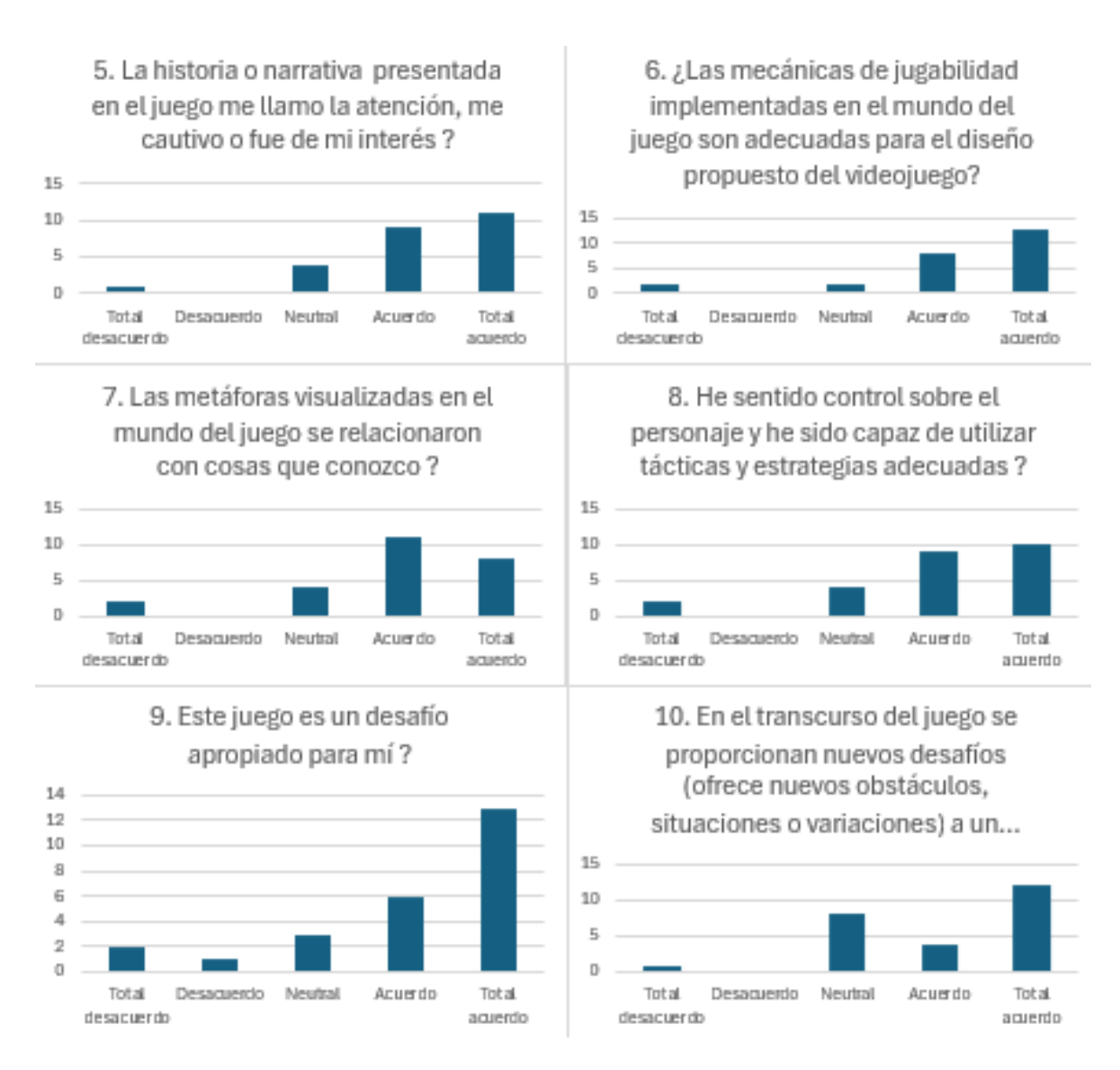

**Figura 3.3:** Jugabilidad

En la [Figura 3.4](#page-66-0) se puede evidenciar que las tareas realizadas por los usuarios fueron positivas ya que pudieron realizarlas y fueron agradables para los participantes.

<span id="page-66-0"></span>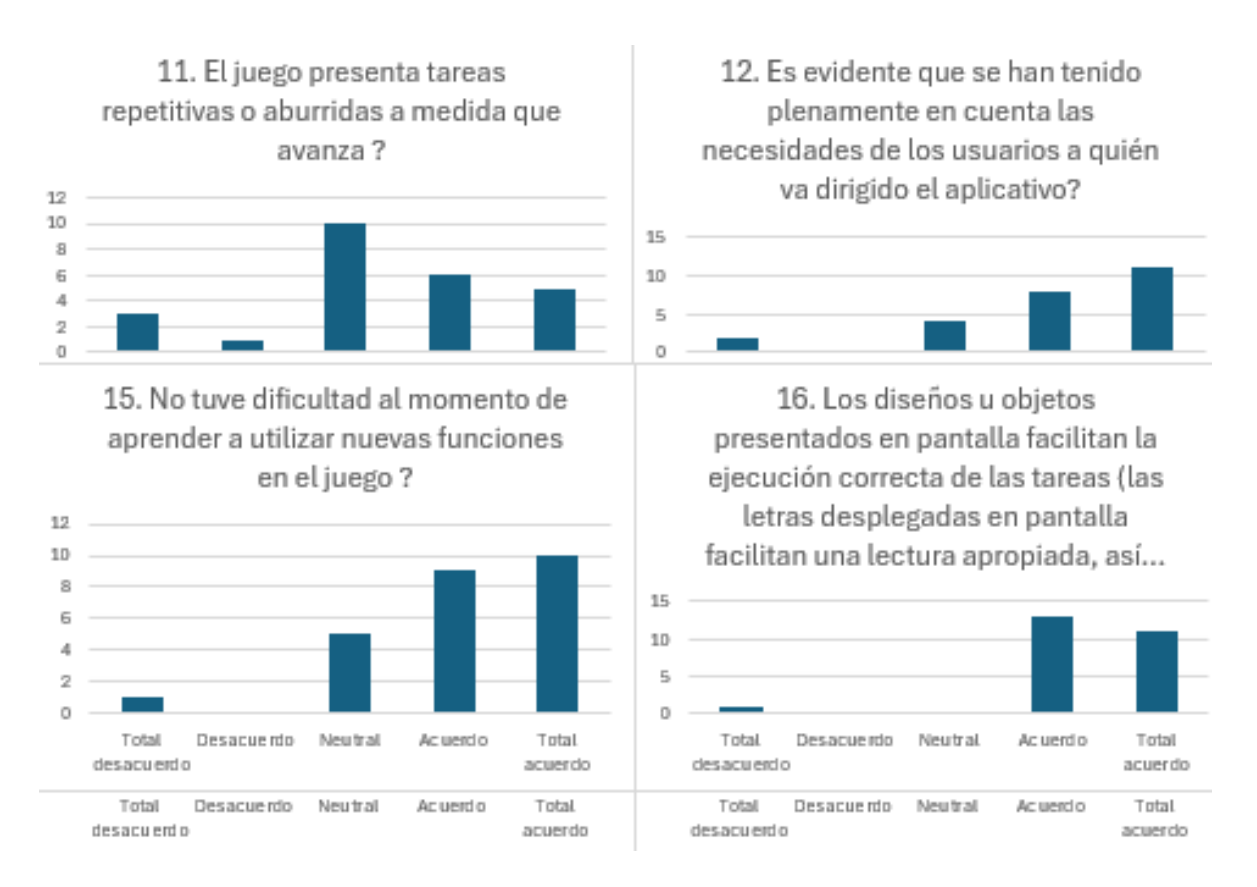

**Figura 3.4:** Tareas del Jugador

En la [Figura 3.5](#page-67-0) se puede evidenciar los elementos visuales como botones estan ubicados correctamente y son intuitivos para los participantes

<span id="page-67-0"></span>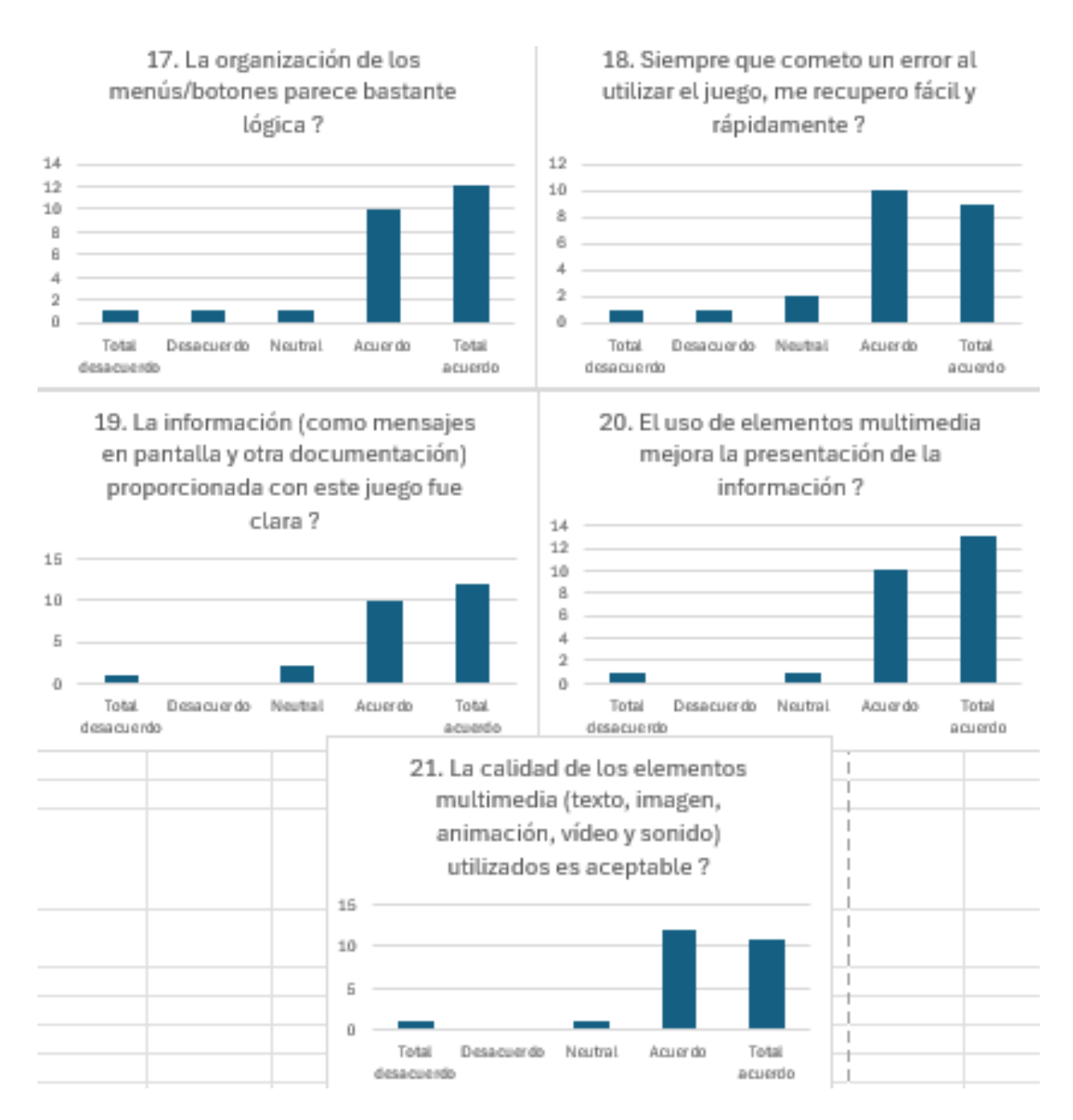

**Figura 3.5:** Elementos visuales del juego

#### **3.2. Conclusiones**

- El aplicativo de realidad virtual se desarrolló eficientemente, lo cual permitirá a los visitantes interactuar mediante gafas de realidad virtual con los escenarios del mastodonte
- La combinación de la metodología ágil iPlus y Scrum ha demostrado ser efectiva para el desarrollo de la aplicación de realidad virtual semi-inmersiva, permitiendo una adaptación continua a los requisitos y una respuesta ágil a los cambios durante el

proceso de desarrollo.

- La aplicación logra de manera lúdica y entretenida transmitir los conocimientos del del hábitat, la alimentación y las características físicas del mastodonte en el juego.
- Con el 80,04 % obtenido en las pruebas de usabilidad realizada a 25 usuarios se ha determinado que el proyecto ha logrado una calificación bastante alta en términos de usabilidad.
- El aplicativo estará accesible a través de un código QR que se ubicará en lugares estratégicos del museo, así como en su página web.
- La elección de tecnologías clave como Unity y Blender para el desarrollo de la aplicación ha demostrado ser acertada, ya que han facilitado la creación de un entorno virtual interactivo atractivo y visualmente impactante.
- La participación del Product Owner fue vital para definir aspectos relevantes en el juego, tales como los diálogos científicos sobre el mastodonte.

#### **3.3. Recomendaciones**

- Explorar la posibilidad de integrar funcionalidades adicionales en la aplicación, como actividades de gamificación o desafíos interactivos, para aumentar el nivel de compromiso y participación de los visitantes, especialmente de aquellos pertenecientes a segmentos más jóvenes.
- Explorar la posibilidad de desarrollar nuevas experiencias de realidad virtual semiinmersiva basadas en otros aspectos de la colección del museo, ampliando la oferta de contenido interactivo y educativo para atraer a diferentes segmentos de público y enriquecer la oferta cultural y educativa del espacio museístico.
- Establecer un programa de formación y capacitación para el equipo encargado de la gestión y mantenimiento de la aplicación de realidad virtual, con el fin de garantizar un adecuado soporte técnico, actualizaciones regulares y resolución eficiente de posibles incidencias que puedan surgir durante su uso.

### **Capítulo 4**

## **REFERENCIAS BIBLIOGRÁFICAS**

- [1] *Escuela Politécnica Nacional | Museo de Historia Natural "Gustavo Orcés V."* dirección: <https://www.epn.edu.ec/museo-de-historia-natural-gustavo/>.
- [2] A. O. Franco, A. O. Franco y J. F. González, «Realidad virtual: Un medio de comunicación de contenidos. Aplicación como herramienta educativa y factores de diseño e implantación en museos y espacios públicos,» *Revista ICONO 14. Revista científica de Comunicación y Tecnologías emergentes*, vol. 9, págs. 185-211, 2 jul. de 2011, ISSN: 1697-8293. DOI: [10.7195/ri14.v9i2.28](https://doi.org/10.7195/ri14.v9i2.28). dirección: [https://icono14.net/](https://icono14.net/ojs/index.php/icono14/article/view/28) [ojs/index.php/icono14/article/view/28](https://icono14.net/ojs/index.php/icono14/article/view/28).
- [3] J. Flores, A. Otero, E. Mallo y R. Arenas, «Sistemas de Visualización Inmersiva, Interactivos y de bajo coste en Museos y Espacios Públicos,» *Virtual Archaeology Review*, vol. 1, págs. 93-97, 1 abr. de 2010, ISSN: 1989-9947. DOI: [10.4995/VAR.2010.4796](https://doi.org/10.4995/VAR.2010.4796). dirección: <https://polipapers.upv.es/index.php/var/article/view/4796>.
- [4] B. Laurel, «What Is Virtual Reality?,» 2016. DOI: [10 . 13140 / RG . 2 . 1 . 4415 . 0643](https://doi.org/10.13140/RG.2.1.4415.0643). dirección: <https://www.researchgate.net/publication/301891235>.
- [5] G. Lara, A. Santana, A. Lira y A. Peña, «El Desarrollo del Hardware para la Realidad Virtual,» *RISTI - Revista Ibérica de Sistemas e Tecnologias de Informação*, págs. 106-117, 31 ene. de 2019, ISSN: 1646-9895. DOI: [10.17013/RISTI.31.106-](https://doi.org/10.17013/RISTI.31.106-117) [117](https://doi.org/10.17013/RISTI.31.106-117). dirección: [http://scielo.pt/scielo.php?script=sci\\_arttext&pid=S1646-](http://scielo.pt/scielo.php?script=sci_arttext&pid=S1646-98952019000100009&lng=pt&nrm=iso&tlng=es%20http://scielo.pt/scielo.php?script=sci_abstract&pid=S1646-98952019000100009&lng=pt&nrm=iso&tlng=es) [98952019000100009&lng=pt&nrm=iso&tlng=es%20http://scielo.pt/scielo.php?](http://scielo.pt/scielo.php?script=sci_arttext&pid=S1646-98952019000100009&lng=pt&nrm=iso&tlng=es%20http://scielo.pt/scielo.php?script=sci_abstract&pid=S1646-98952019000100009&lng=pt&nrm=iso&tlng=es) [script=sci\\_abstract&pid=S1646-98952019000100009&lng=pt&nrm=iso&tlng=es](http://scielo.pt/scielo.php?script=sci_arttext&pid=S1646-98952019000100009&lng=pt&nrm=iso&tlng=es%20http://scielo.pt/scielo.php?script=sci_abstract&pid=S1646-98952019000100009&lng=pt&nrm=iso&tlng=es).
- [6] F. M. José, «UNIVERSIDAD DEL CEMA Buenos Aires Argentina Serie DOCUMEN-TOS DE TRABAJO Área: Ingeniería Informática SIMULACIONES CON REALIDAD

INMERSIVA, SEMI INMERSIVA Y NO INMERSIVA,» dirección: [www.cema.edu.ar/](www.cema.edu.ar/publicaciones/doc_trabajo.html) [publicaciones/doc\\_trabajo.html](www.cema.edu.ar/publicaciones/doc_trabajo.html).

- [7] V. Gaitán, «Gamificación: el aprendizaje divertido,» 2013.
- [8] A. M. Ortiz-Colón, J. Jordán y M. Agredai, «Gamificación en educación: una panorámica sobre el estado de la cuestión,» *Educação e Pesquisa*, vol. 44, e173773, abr. de 2018, ISSN: 1517-9702. DOI: [10.1590/S1678- 4634201844173773](https://doi.org/10.1590/S1678-4634201844173773). dirección: [https:](https://www.scielo.br/j/ep/a/5JC89F5LfbgvtH5DJQQ9HZS/) [//www.scielo.br/j/ep/a/5JC89F5LfbgvtH5DJQQ9HZS/](https://www.scielo.br/j/ep/a/5JC89F5LfbgvtH5DJQQ9HZS/).
- [9] A. Cristina, U. Martín y C. T. Aznar, «Juegos serios como instrumento facilitador del aprendizaje: evidencia empírica,» *No. Especial*, vol. 31, págs. 1201-1220, 2015, ISSN: 1012-1587.
- [10] A. Calderón y S. D. V. R. J. Carlos, «Universidad Nacional de Trujillo Metodologías Ágiles,» 2007.
- <span id="page-70-0"></span>[11] M. Carrión-Toro, M. Santorum, P. Acosta-Vargas, J. Aguilar y M. Pérez, «iPlus a User-Centered Methodology for Serious Games Design,» *Applied Sciences 2020, Vol. 10, Page 9007*, vol. 10, pág. 9007, 24 dic. de 2020, ISSN: 2076-3417. DOI: [10 . 3390 /](https://doi.org/10.3390/APP10249007) [APP10249007](https://doi.org/10.3390/APP10249007). dirección: [https : / / www . mdpi . com / 2076 - 3417 / 10 / 24 / 9007 / htm %](https://www.mdpi.com/2076-3417/10/24/9007/htm%20https://www.mdpi.com/2076-3417/10/24/9007) [20https://www.mdpi.com/2076-3417/10/24/9007](https://www.mdpi.com/2076-3417/10/24/9007/htm%20https://www.mdpi.com/2076-3417/10/24/9007).
- [12] P. Por, G. Deemer, C. Benefield, B. Larman y V. Vodde, «INFORMACIÓN BÁSICA DE SCRUM (THE SCRUM PRIMER),» 2009. dirección: <www.ScrumTI.com>.
- [13] *ISO/IEC/IEEE 29148:2018 Systems and software engineering Lif...* dirección: <https://www.une.org/encuentra-tu-norma/busca-tu-norma/iso?c=072089>.
- [14] «Una guía completa para la entrega de proyectos utilizando Scrum Una guía para el CONOCIMIENTO DE SCRUM (GUÍA SBOK™) 2013 Edición A Guide to the SCRUM BODY OF KNOWLEDGE (SBOK™ Guide),» 2013. dirección: <www.scrumstudy.com>.
- [15] L. G. Definitiva, «La Guía de Scrum TM,»
- [16] Y. D. González e Y. F. Romero, «Patrón Modelo-Vista-Controlador.,» *Telemática*, vol. 11, págs. 47-57, 1 jun. de 2012, ISSN: 1729-3804. dirección: [https : / /](https://revistatelematica.cujae.edu.cu/index.php/tele/article/view/15) [revistatelematica.cujae.edu.cu/index.php/tele/article/view/15](https://revistatelematica.cujae.edu.cu/index.php/tele/article/view/15).
- [17] *Unity: ¿Qué es y cómo funciona? Unity*. dirección: [https://support.unity.com/](https://support.unity.com/hc/es/articles/7642130833812-Unity-Qu%C3%A9-es-y-c%C3%B3mo-funciona) [hc/es/articles/7642130833812-Unity-Qu%C3%A9-es-y-c%C3%B3mo-funciona](https://support.unity.com/hc/es/articles/7642130833812-Unity-Qu%C3%A9-es-y-c%C3%B3mo-funciona).
- [18] *Introducción Blender Manual*. dirección: [https://docs.blender.org/manual/es/](https://docs.blender.org/manual/es/dev/getting_started/about/introduction.html) [dev/getting\\_started/about/introduction.html](https://docs.blender.org/manual/es/dev/getting_started/about/introduction.html).
- [19] *Visual Studio: IDE y Editor de código para desarrolladores de software y Teams*. dirección: <https://visualstudio.microsoft.com/es/>.
- [20] *¿Qué es Audacity y para qué sirve?* Dirección: [https://www.crehana.com/blog/](https://www.crehana.com/blog/transformacion-digital/que-es-audacity/) [transformacion-digital/que-es-audacity/](https://www.crehana.com/blog/transformacion-digital/que-es-audacity/).
- [21] *Creador de imágenes de Designer | Microsoft Edge*. dirección: [https : / / www .](https://www.microsoft.com/es-es/edge/features/image-creator?form=MA13FJ&ch=1) [microsoft.com/es-es/edge/features/image-creator?form=MA13FJ&ch=1](https://www.microsoft.com/es-es/edge/features/image-creator?form=MA13FJ&ch=1).
- <span id="page-71-0"></span>[22] *Repositorio Digital - EPN: Desarrollo de una aplicación web para validar requerimientos de software.* dirección: <https://bibdigital.epn.edu.ec/handle/15000/23042>.
- <span id="page-71-1"></span>[23] M. Shi, «Software Functional Testing from the Perspective of Business Practice,» *Computer and Information Science*, vol. 3, 4 2010. dirección: <www.ccsenet.org/cis>.
- <span id="page-71-2"></span>[24] R. Sobrino-Duque, N. Martínez-Rojo, J. M. Carrillo-de-Gea, J. J. López-Jiménez, J. Nicolás y J. L. Fernández-Alemán, «Evaluating a gamification proposal for learning usability heuristics: Heureka,» *International Journal of Human-Computer Studies*, vol. 161, pág. 102 774, mayo de 2022, ISSN: 1071-5819. DOI: [10.1016/J.IJHCS.2022.](https://doi.org/10.1016/J.IJHCS.2022.102774) [102774](https://doi.org/10.1016/J.IJHCS.2022.102774).
## **Capítulo 5**

## **Anexos**

A continuación se presenta una lista de anexos referenciados.

- [Anexo I: Formulario de Identificación.](https://epnecuador-my.sharepoint.com/:w:/g/personal/jefferson_tipan_epn_edu_ec/ESzpayvHnnBKq5-up2x95-MBf7u_p1IBuQC8tq5KrcFDMA?e=GQb94p)
- [Anexo II: Formulario de Entrevista.](https://epnecuador-my.sharepoint.com/:w:/g/personal/jefferson_tipan_epn_edu_ec/Eek_IUt3HxNHke33WXvQpncBLu6toc6C0VzIKqUscvnL6w?e=umODpC)
- [Anexo III: Diagramas de Afinidad.](https://epnecuador-my.sharepoint.com/:f:/g/personal/jefferson_tipan_epn_edu_ec/Elvd5qy4d6BBgGCSFBHZAg4B1dMU4fyrztjjKnzuq-X0fA?e=0Je6TG)
- [Anexo IV: Formulario de Objetivos Pedagógicos.](https://epnecuador-my.sharepoint.com/:w:/g/personal/jefferson_tipan_epn_edu_ec/EaJu1rTN0mhOtReSuccLkh0BsdPKnI3BRGNX4W-oqNHyNA?e=ynLFfg)
- [Anexo V: Formulario de Diseño de Juego.](https://epnecuador-my.sharepoint.com/:w:/g/personal/jefferson_tipan_epn_edu_ec/EdUCl2mt3xBBhPS3XymSqR4BhKhAEY-UfgkpPW1LHlXXnA?e=8PiAZc)
- [Anexo VI: Selección ideas positivas y negativas de la Historia del videojuego.](https://epnecuador-my.sharepoint.com/:w:/g/personal/jefferson_tipan_epn_edu_ec/EXvGMqymbsxAnTuN3hIRPEoBWlqNEcgTGStQgMxQ6s0gMg?e=7F26EP)
- [Anexo VII: Mecánicas de Jugabilidad para el Diseño del Juego.](https://epnecuador-my.sharepoint.com/:w:/g/personal/jefferson_tipan_epn_edu_ec/EVXjNpHTeXhAtDyYtAVa9XAB4hxqLeSEGLs5yQOTYCifbg?e=VWxqUL)
- [Anexo VIII: Matriz de Refinamiento.](https://epnecuador-my.sharepoint.com/:x:/g/personal/jefferson_tipan_epn_edu_ec/EfTO1JT-vkBOmuTKBSS4BM4Bn7s8QpDpXTMMGBBZmg640w?e=tASPgS)
- [Anexo IX: Reportes del Refinamiento de Ideas.](https://epnecuador-my.sharepoint.com/:f:/g/personal/jefferson_tipan_epn_edu_ec/EmFm824Pex9PmDGWVjPVjZgBKUjzhv_IXsmH6oesKZYK8g?e=aHpYev)
- [Anexo X: Formulario de Historia Épica.]( https://epnecuador-my.sharepoint.com/:w:/g/personal/jefferson_tipan_epn_edu_ec/EQgDNQSPmt5BuqIALFsnFKUBzHUlU_Viv4kTJb_tQRnWBA?e=UNthWh)
- [Anexo XI: Formato único de registro de signos distintivos.](https://epnecuador-my.sharepoint.com/:b:/g/personal/jefferson_tipan_epn_edu_ec/ETLbUSCJTcBKq5h68uFe16wBtlna966d5DB8p9aCu9ItvA?e=O6qPzN)
- [Anexo XII: Historias de Usuario.](https://epnecuador-my.sharepoint.com/:w:/g/personal/jefferson_tipan_epn_edu_ec/EUzvxJOrigFBgOaypkaWaT8BCX0VhiXYIFf6uja-iYqTvw?e=FStVwe )
- [Anexo XIII: Desarrollo de Scrum.](https://epnecuador-my.sharepoint.com/:w:/g/personal/jefferson_tipan_epn_edu_ec/EYBvP6p-MJFDq03m2YW4E-MBd3yxcls5yU09GtllUIE4bw?e=dLvwfd)
- [Anexo XIV: Pruebas de funcionalidad.](https://epnecuador-my.sharepoint.com/:w:/g/personal/jefferson_tipan_epn_edu_ec/EZ1JAE-53EZFnfIV_R2xqrQBVd0au4-cUMkL1x8TEmVGpA?e=AjjWiz)
- [Anexo XV: Resumen de Resultados.](https://epnecuador-my.sharepoint.com/:x:/g/personal/jefferson_tipan_epn_edu_ec/EdLgFZNv6khOg1NCNHxDpaABfR0roPE9d2g_SXPCBxvn6A?e=hUoVG)